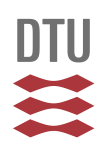

# **STANDARD FOR DTU - BACNETPROGRAMMERING**

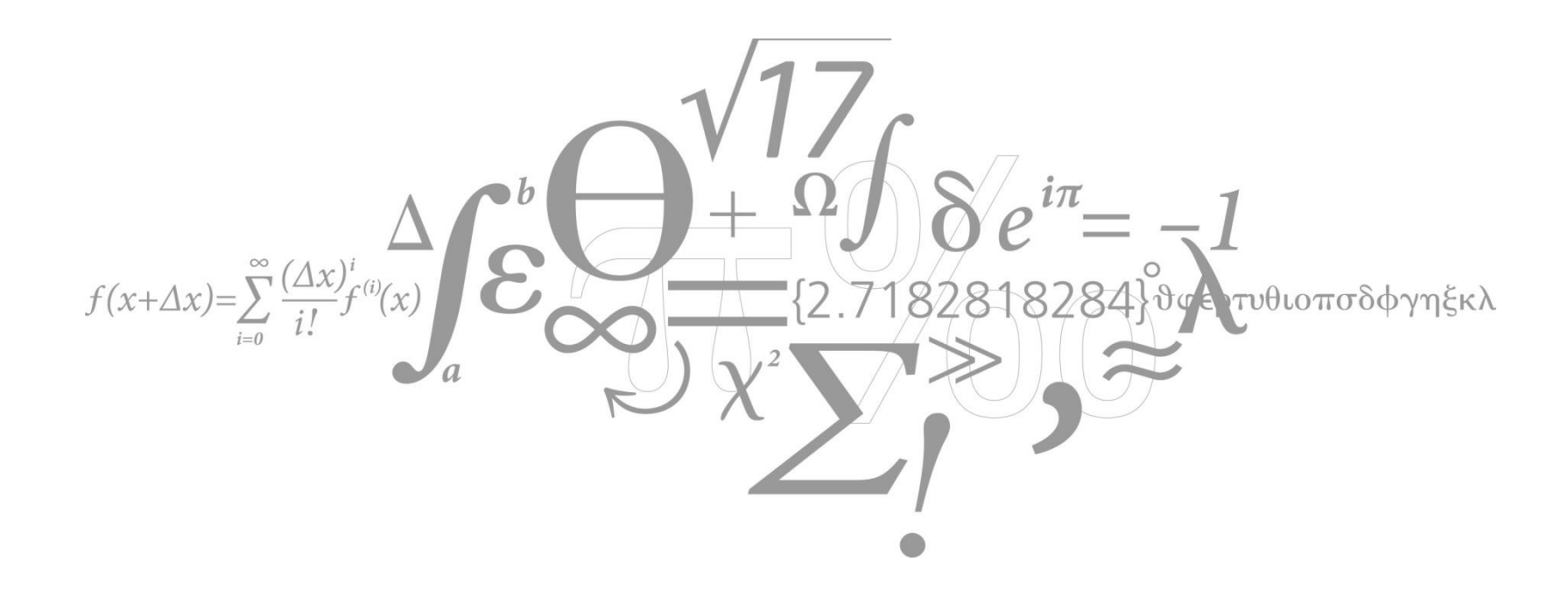

Danmarks Tekniske Universitet **DTU Campus Service**

Udgivet af [CAS - BMS] Ansvarlig: [Mads Skyth Jensen] Standard for DTU - BACnet Programmering Side **1** af **58**

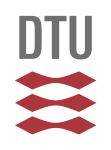

#### **STANDARD FOR DTU - BACNETPROGRAMMERING**

2018-01-19 Gældende fra

# **Indhold**

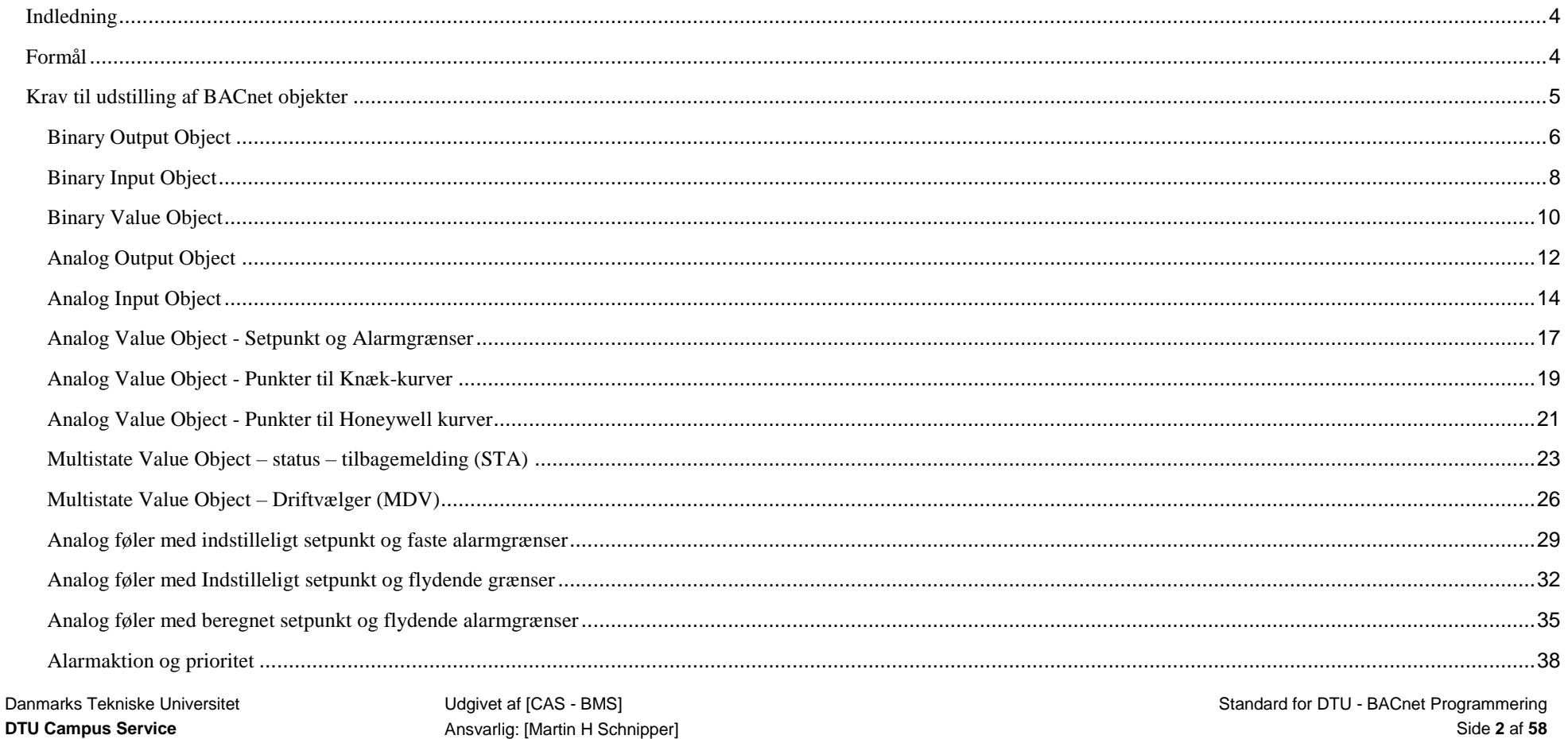

#### Danmarks Tekniske Universitet

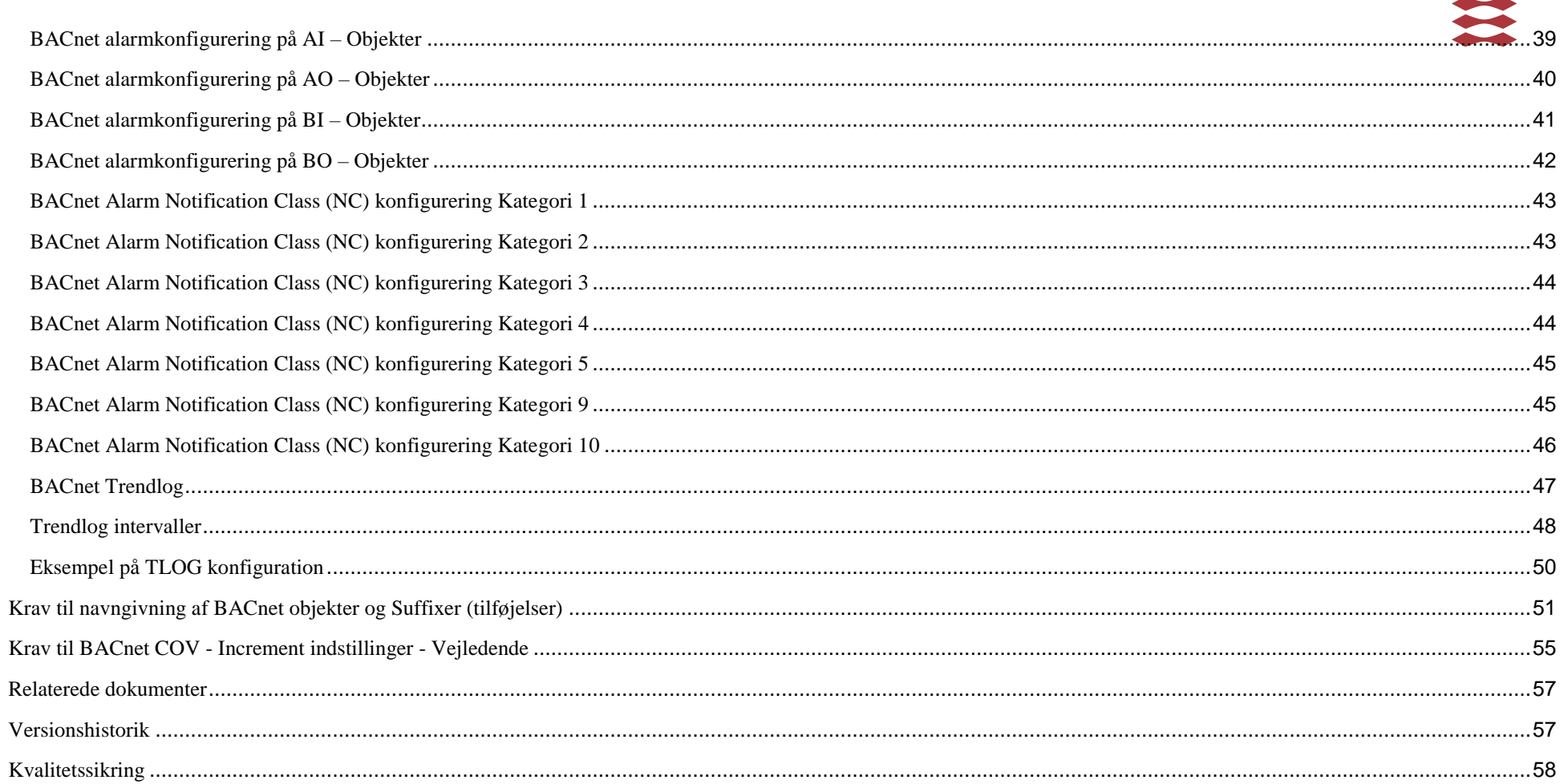

**DTU** 

# <span id="page-3-0"></span>**Indledning**

På DTU's tekniske netværk, anvendes protokollen: "*BACnet - IP"* som backbone, hvilket betyder, at alle automatik-anlæg der skal visualiseres på DTU's SCADA – hovedstation, skal levere deres signaler i form af BACnet IP-objekter.

Da protokollen, BACnet IP giver programmøren mulighed for at fremstille de samme typer signaler / komponenter og deres funktioner på forskellige måder (med forskellige BACnet objekter og properties), har "*DTU CAS – BMS*" valgt at udarbejde denne BACnet programmeringsstandard som skal følges i alle CTS projekter.

# <span id="page-3-1"></span>**Formål**

Formålet med denne standard er at sikre en ensartet konvertering af undercentralssignaler til BACnet IP - objekter og properties og derved også en ensartet udstilling af BACnet objekter og properties på DTU's BACnet IP - netværk. Ved at sørge for at disse krav opfyldes, lettes den videre signalbehandling i DTU's SCADA hovedstation. Foruden simpel signal-konvertering beskriver denne standard ligeledes, hvordan DTU ønsker, BACnet-alarmer udstillet samt, hvorledes COVincrements skal indstilles på de enkelte BACnet objekter.

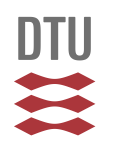

# <span id="page-4-0"></span>**Krav til udstilling af BACnet objekter**

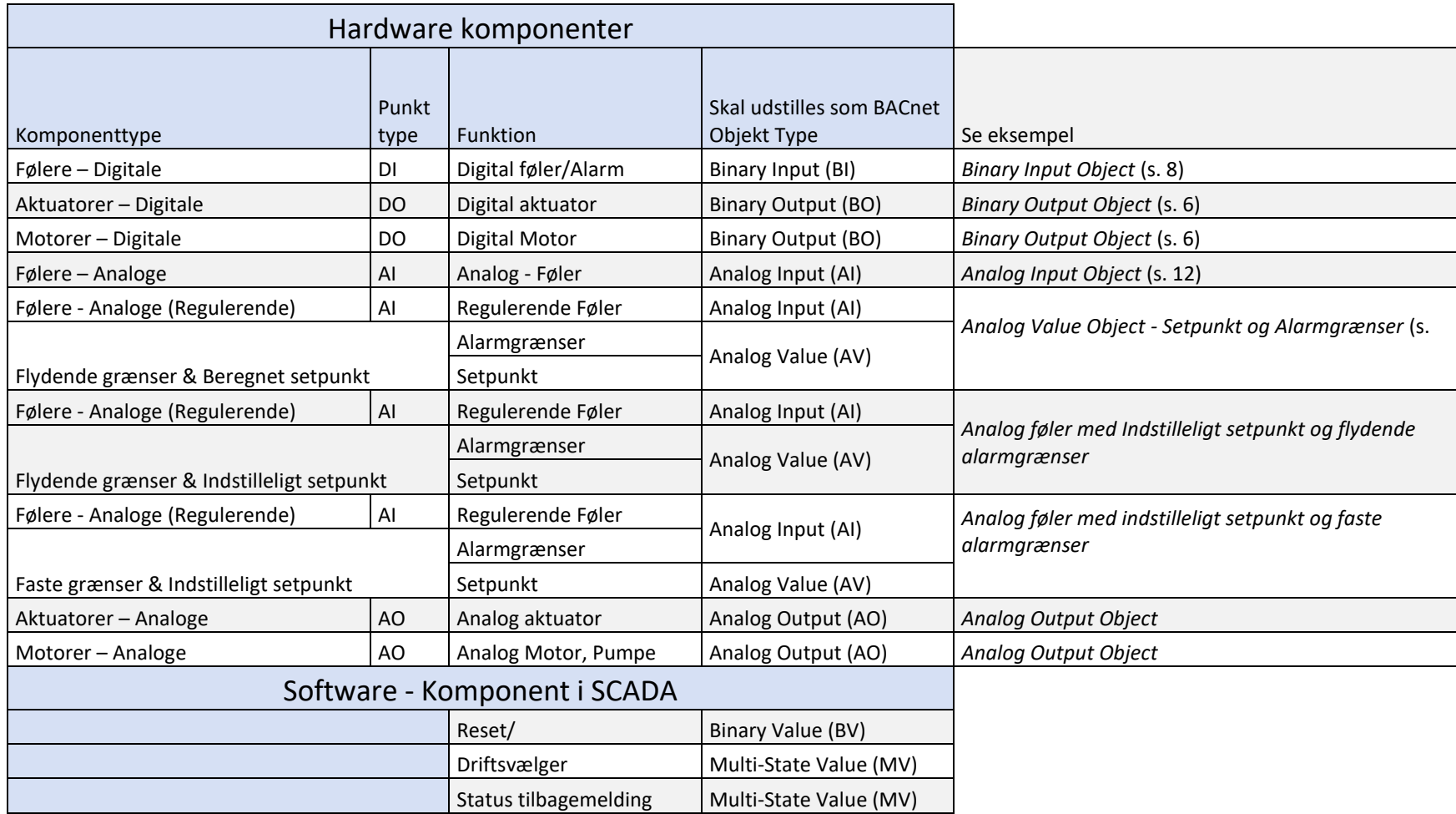

#### <span id="page-5-0"></span>**Binary Output Object**

#### **Beskrivelse af funktion**

Hvis et "Binary Output Object" Type skal sættes i manuel, skal der skrives en værdi (0/1) til plads 8 i [*Priority\_Array*]. Når et BO Object skal tilbage i automatik skal plads 8 i [*Priority\_Array*] sættes til "NULL".

Nedenstående viser princippet for "koblingen" imellem SCADA og de udstillede BACnet objekter fra undercentralen.

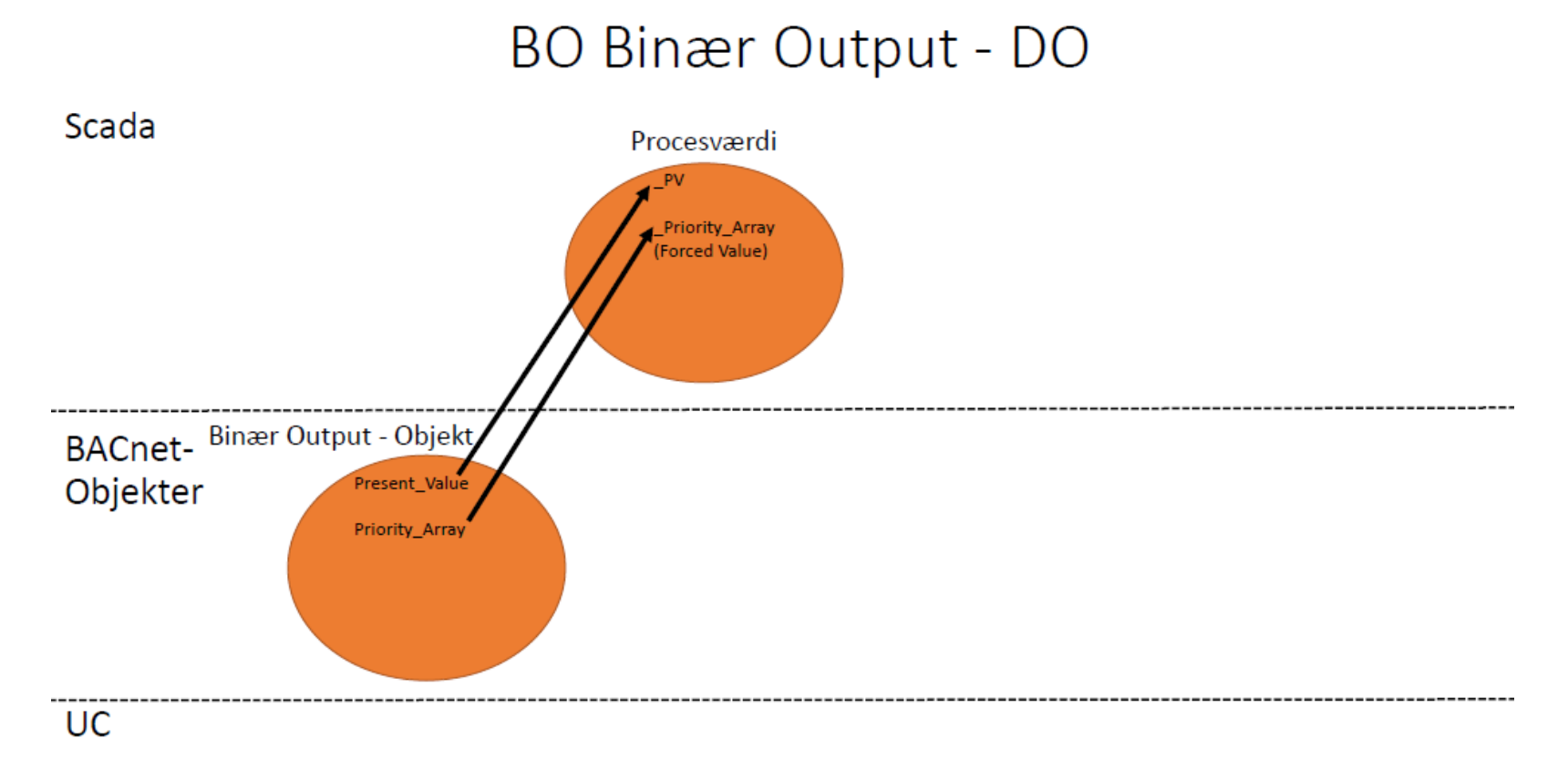

Danmarks Tekniske Universitet **DTU Campus Service**

DTU

#### **Følgende skal som minimum udstilles på BACnet:**

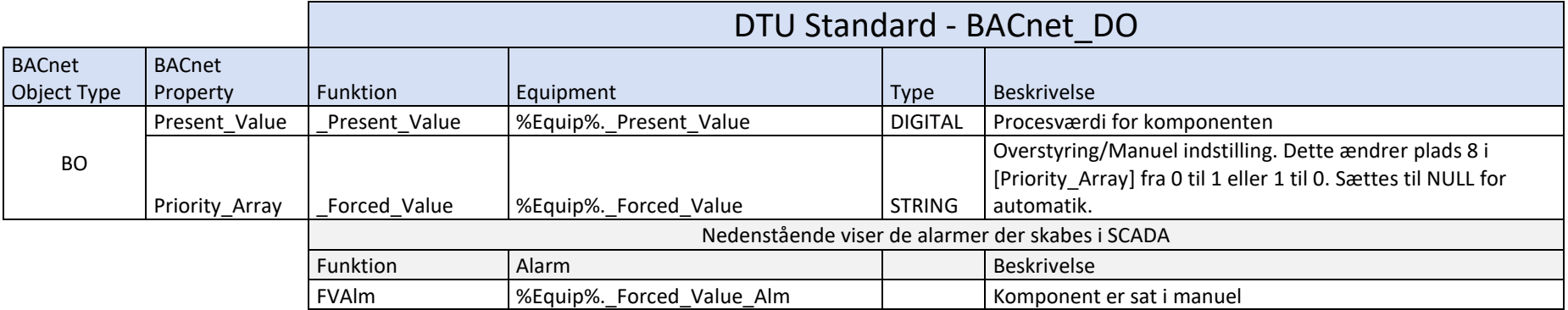

#### **BACnet-tags i SCADA:**

## BACnet\_DO

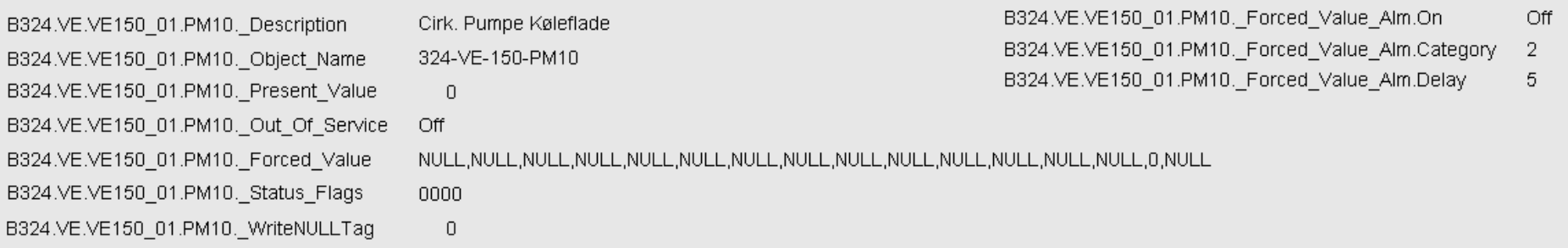

BACnet\_DO - Alarm data

#### <span id="page-7-0"></span>**Binary Input Object**

#### **Beskrivelse af funktion**

Hvis et "*Binary Input Object*" skal sættes i manuel, skal [*Out\_Of\_Service*] sættes til 1 før [*Present\_Value*] ændres. Når et BI Object skal tilbage i automatik skal [*Out\_Of\_Servic]*" sættes til 0.

Nedenstående viser princippet for "koblingen" imellem SCADA og de udstillede BACnet objekter fra undercentralen.

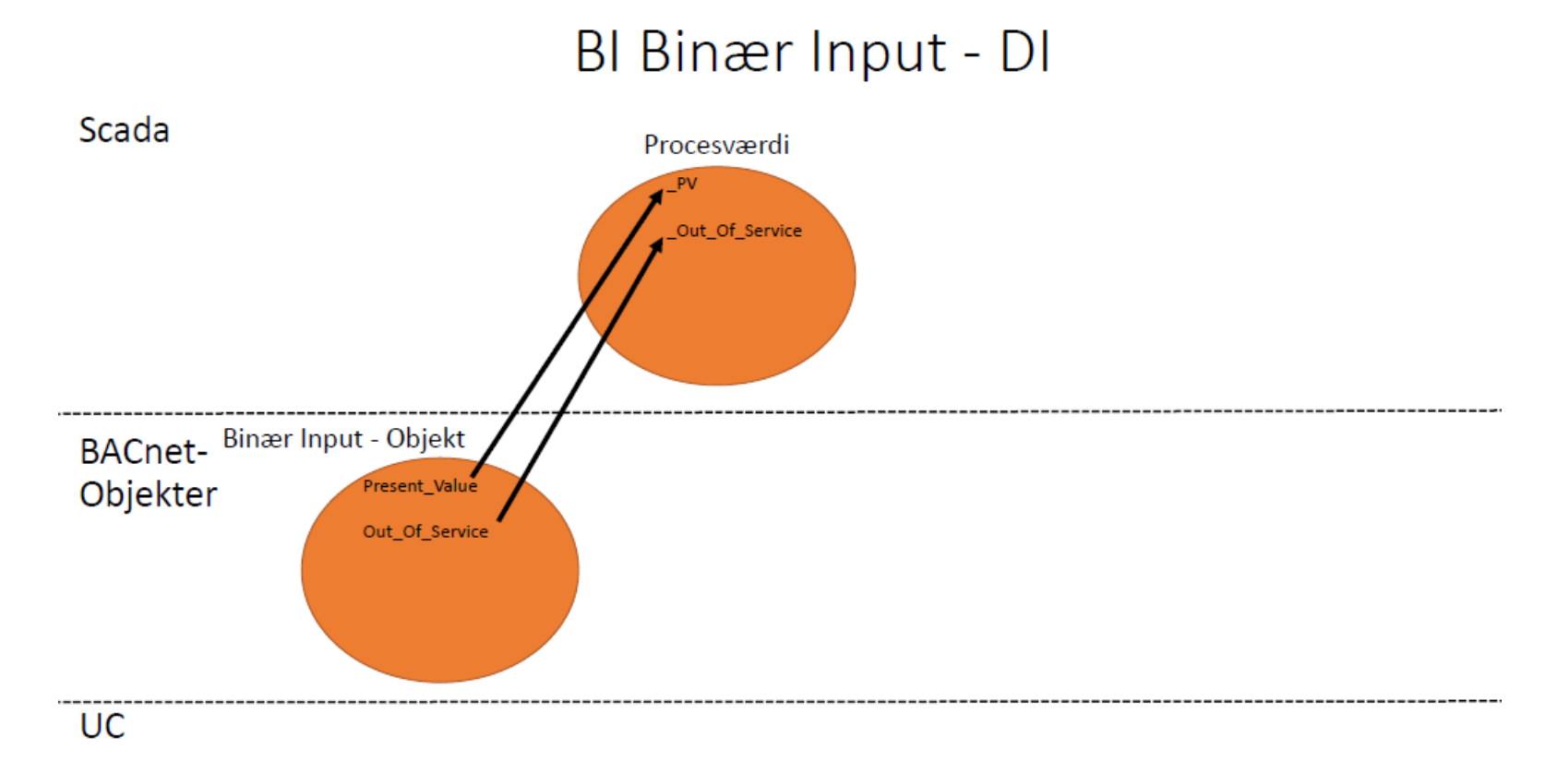

DTU

#### **Følgende skal som minimum udstilles på BACnet:**

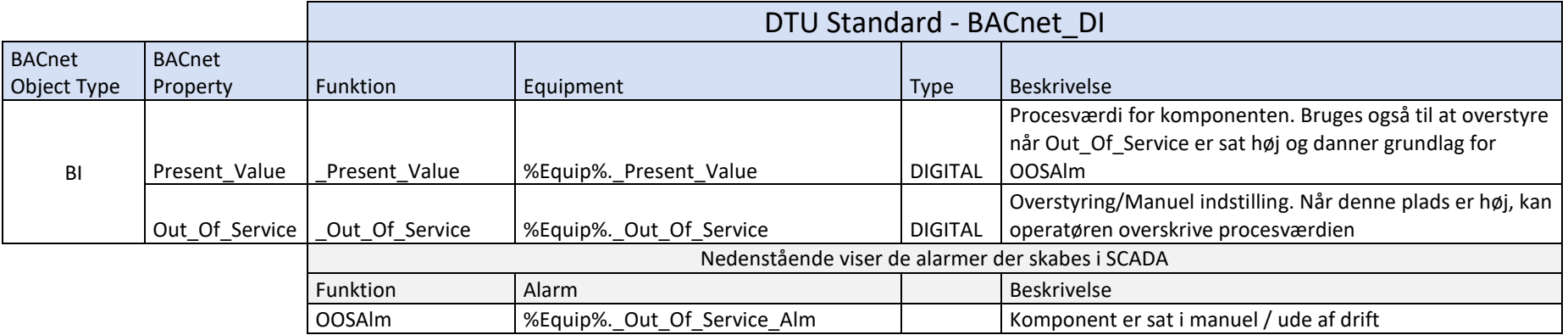

#### **BACnet-tags i SCADA:**

#### **BACnet\_DI**

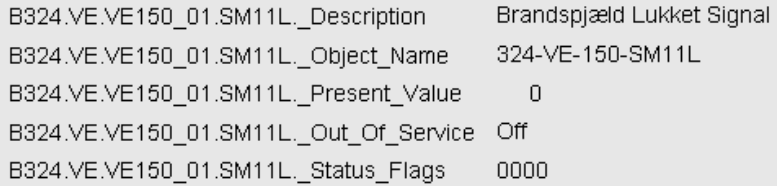

#### **BACnet\_DI - Alarm data**

B324.VE.VE150\_01.SM11L.\_Out\_Of\_Service\_Alm.On Off B324.VE.VE150\_01.SM11L.\_Out\_Of\_Service\_Alm.Category 2 B324.VE.VE150\_01.SM11L.\_Out\_Of\_Service\_Alm.Delay 5

#### Danmarks Tekniske Universitet

#### <span id="page-9-0"></span>**Binary Value Object**

#### **Beskrivelse af funktion**

Hvis et "Binary Value Object" Type skal sættes i manuel, skal der skrives en værdi (0/1) til plads 8 i [*Priority\_Array*]. Når et BV Object skal tilbage i automatik skal plads 8 i [*Priority\_Array*] sættes til "NULL".

Nedenstående viser princippet for "koblingen" imellem SCADA og de udstillede BACnet objekter fra undercentralen.

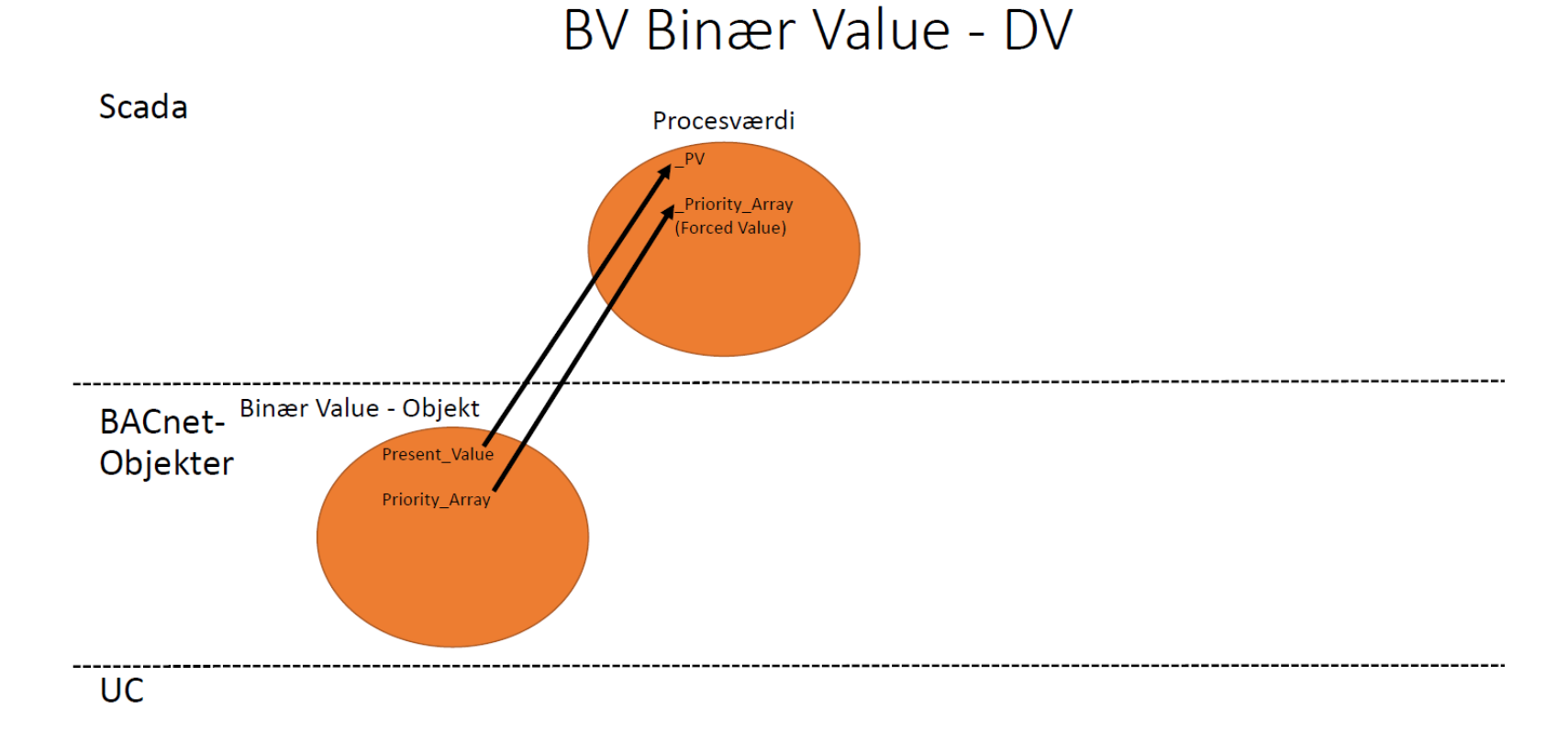

#### Danmarks Tekniske Universitet

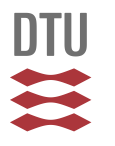

On.  $\overline{2}$  $\overline{5}$ 

#### **Følgende skal som minimum udstilles på BACnet:**

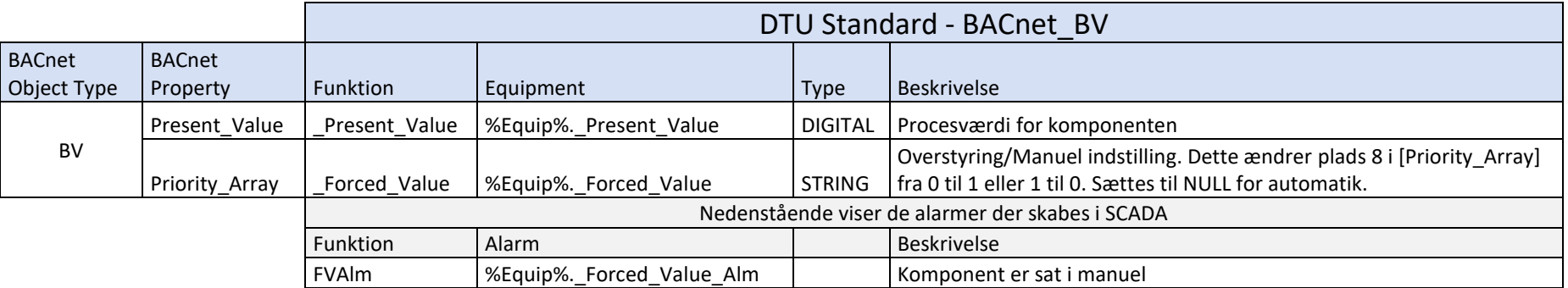

#### **BACnet-tags i SCADA:**

#### BACnet\_DV

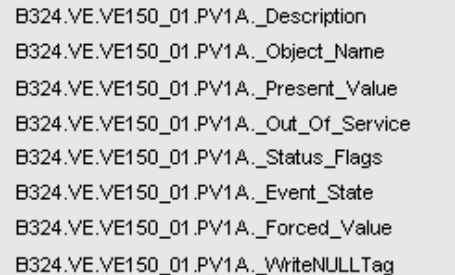

# BACnet\_DV - Alarm data

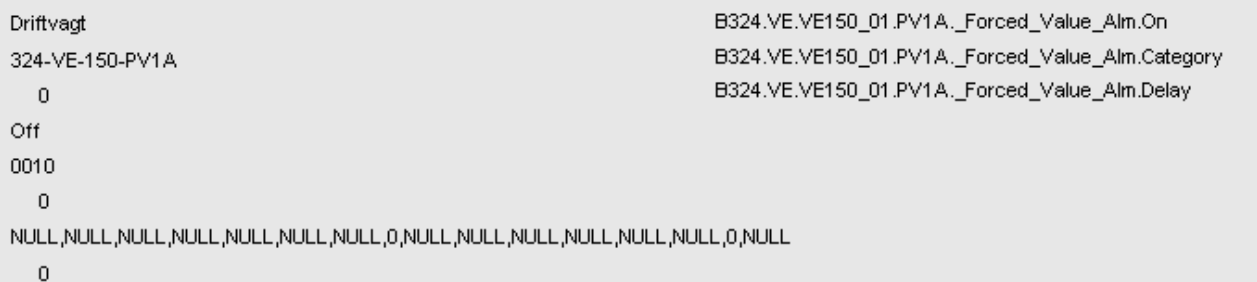

#### <span id="page-11-0"></span>**Analog Output Object**

#### **Beskrivelse af funktion**

Hvis et "*Analog Output Object*" skal sættes i manuel, skal der skrives en værdi til plads 8 i [*Priority\_Array*]. Når et AO Object skal tilbage i automatik skal plads 8 i [*Priority\_Array*] sættes til "NULL".

Nedenstående viser princippet for "koblingen" imellem SCADA og de udstillede BACnet objekter fra undercentralen.

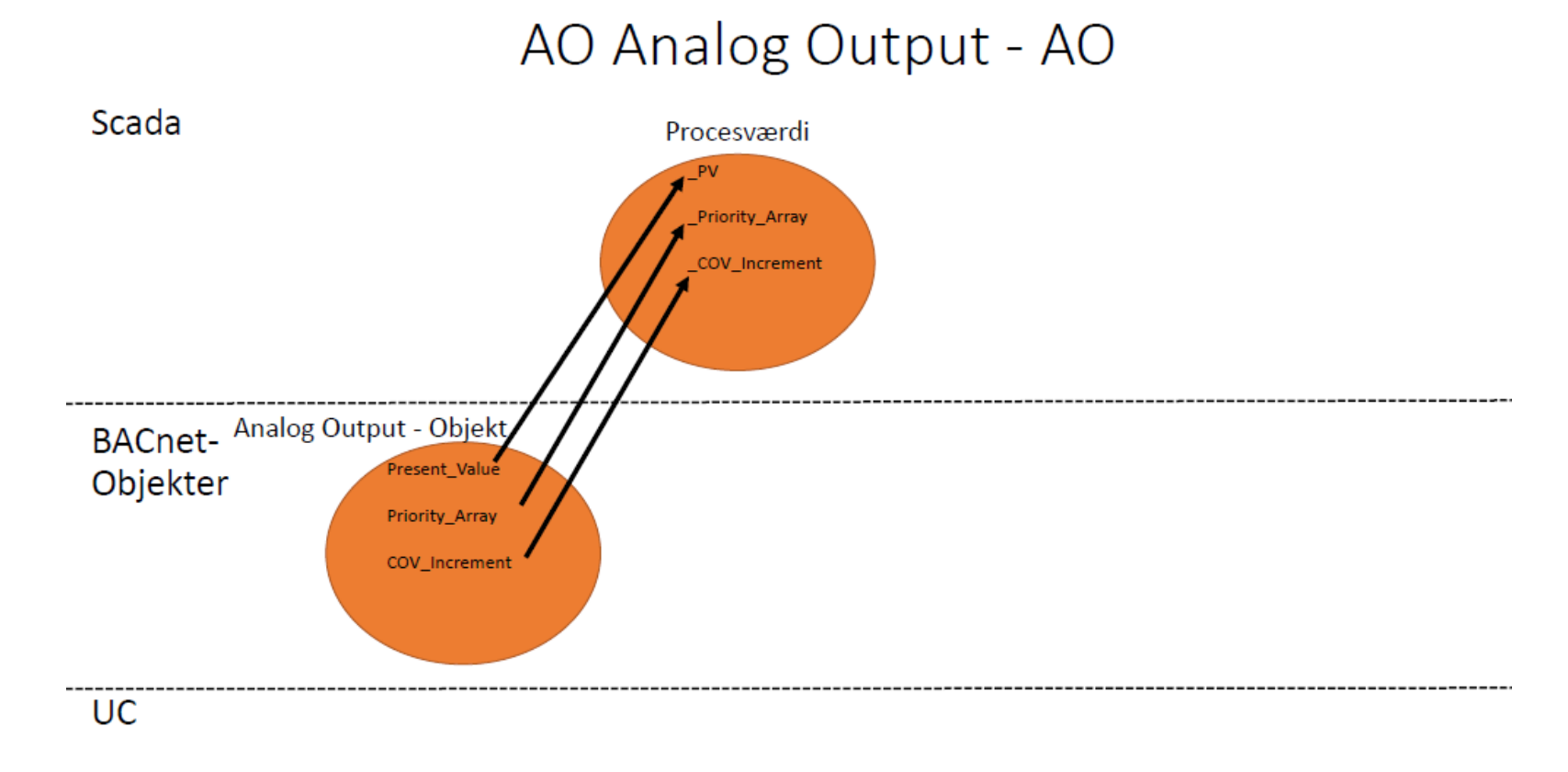

DTU

#### **Følgende skal som minimum udstilles på BACnet:**

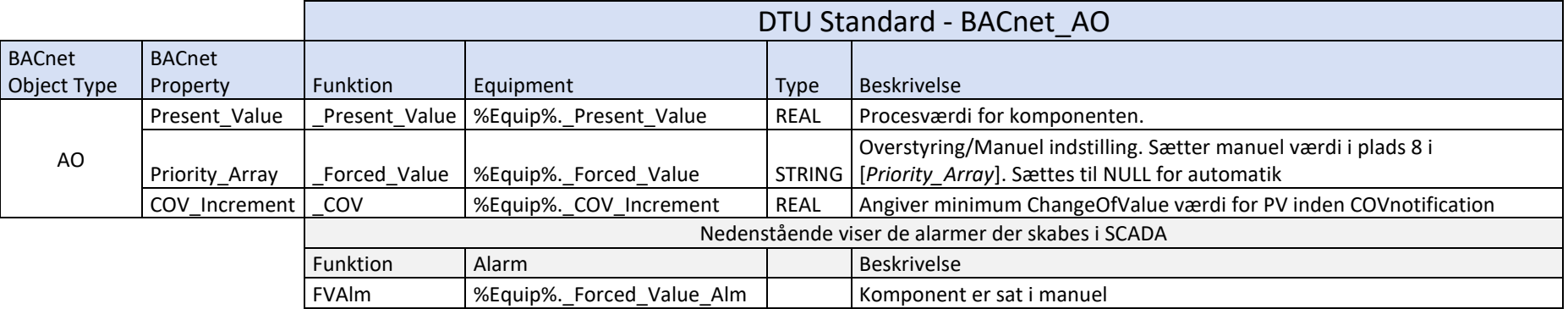

#### **BACnet-tags i SCADA:**

## BACnet\_AO

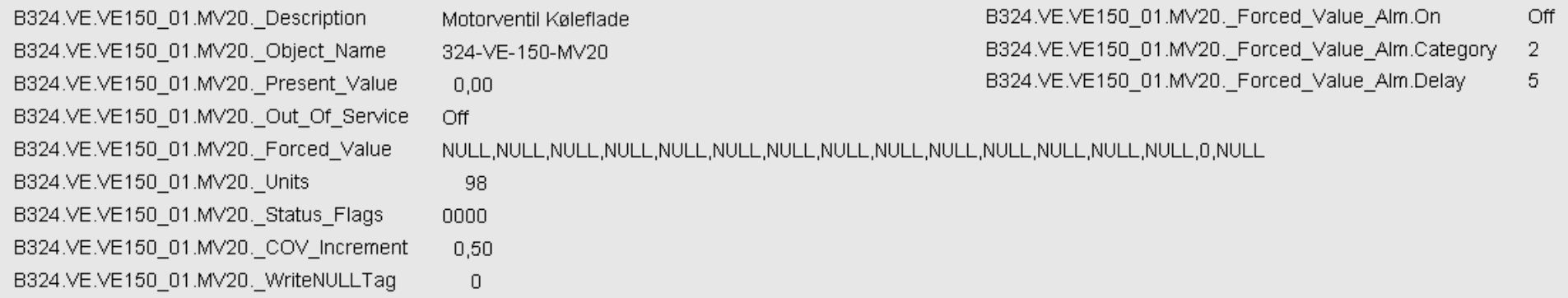

BACnet\_AO - Alarm data

#### <span id="page-13-0"></span>**Analog Input Object**

#### **Beskrivelse af funktion**

Hvis et "*Analog Input Object*" skal sættes i manuel, skal [*Out\_Of\_Service*] sættes til 1 før [*Present\_Value*] ændres. Når et AI Object skal tilbage i automatik skal [*Out\_Of\_Service*] sættes til 0.

Nedenstående viser princippet for "koblingen" imellem SCADA og de udstillede BACnet objekter fra undercentralen.

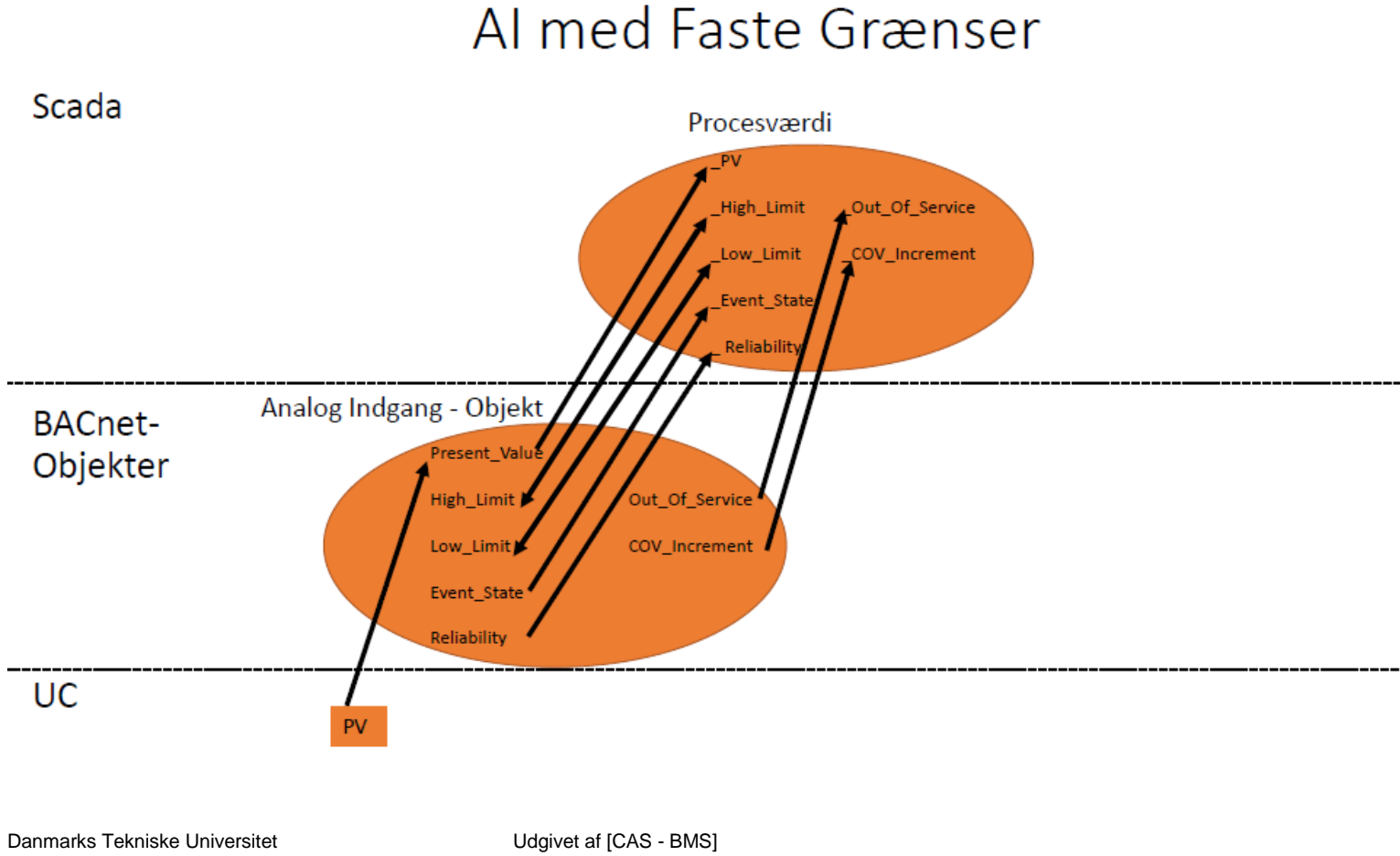

DTU

#### **Følgende skal som minimum udstilles på BACnet:**

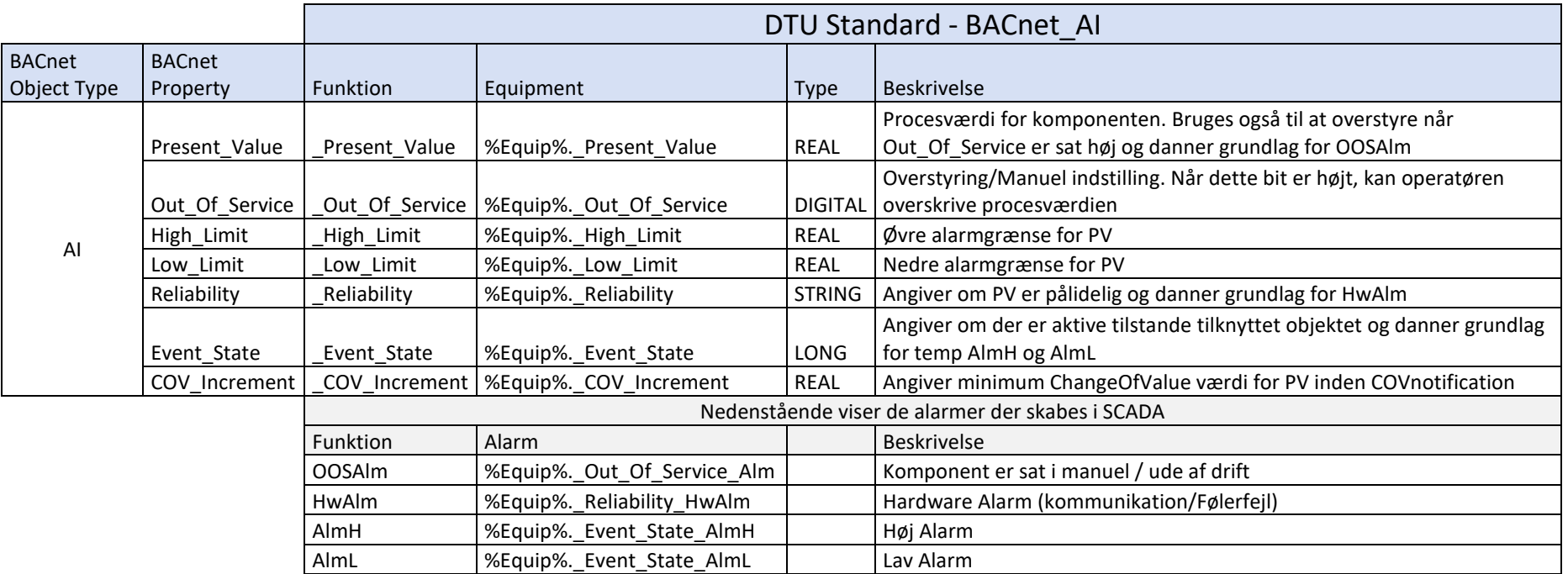

# **BACnet\_Al**

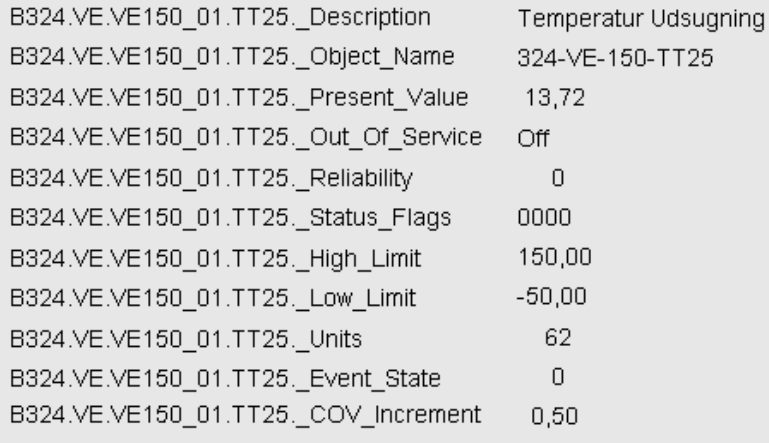

# **BACnet\_AI - Alarm data**

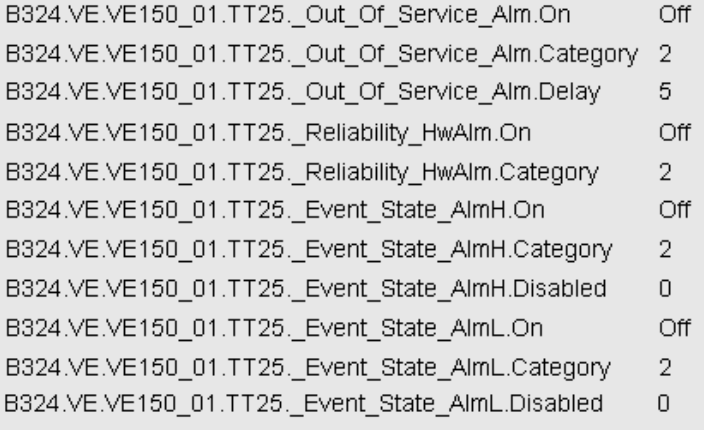

#### <span id="page-16-0"></span>**Analog Value Object - Setpunkt og Alarmgrænser**

#### **Beskrivelse af funktion**

Hvis et "Analog Value Object" sættes i manuel, skal der skrives en værdi til plads 8 i [Priority\_Array]. Hvis / Når et AV Object skal tilbage i automatik skal plads 8 i [*Priority\_Array*] sættes til "NULL".

Nedenstående viser princippet for "koblingen" imellem SCADA og de udstillede BACnet objekter fra undercentralen.

# AV Analog Value - AV Setpunkt og alarmgrænser

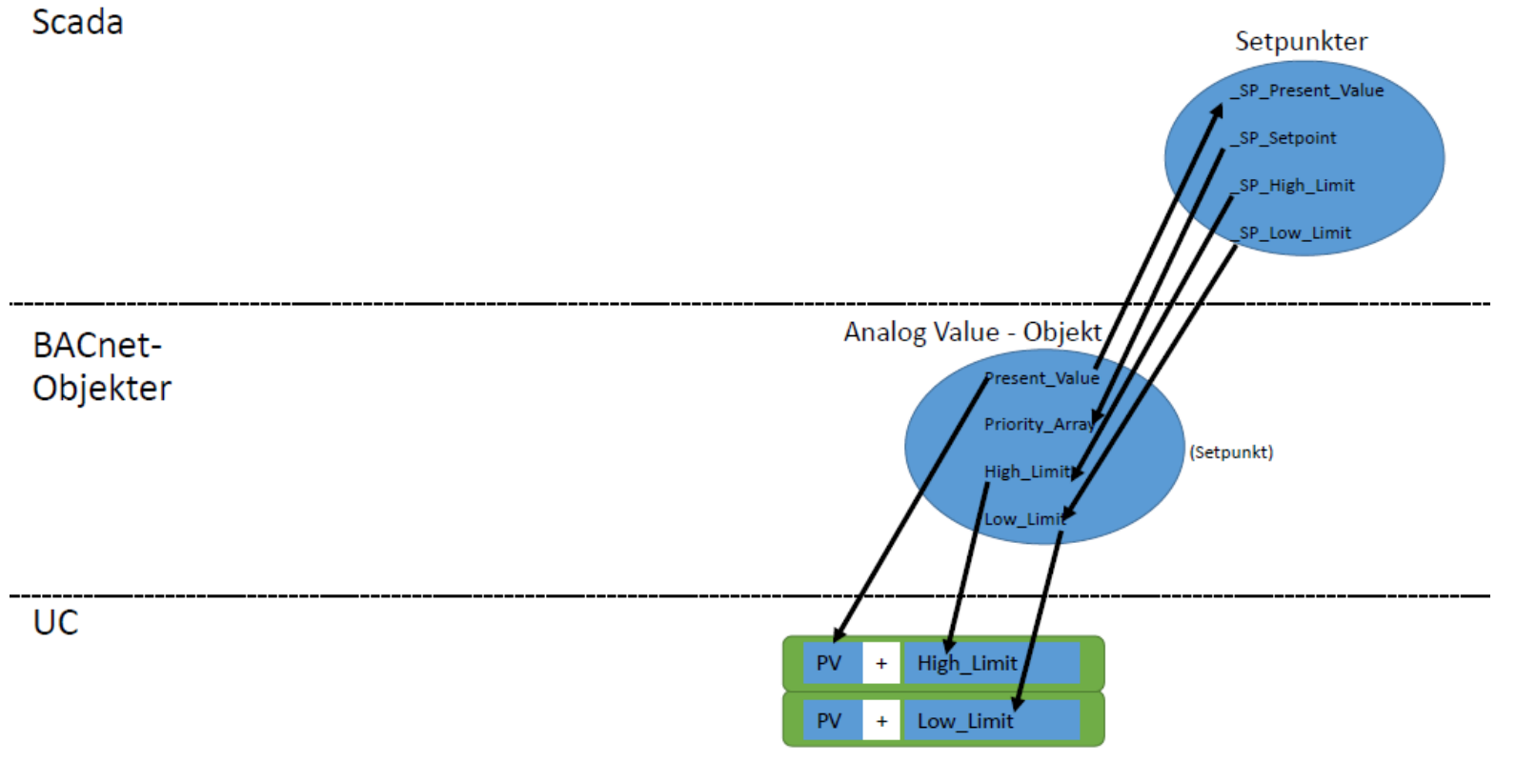

Udgivet af [CAS - BMS] Ansvarlig: [Martin H Schnipper] Standard for DTU - BACnet Programmering Side **17** af **58**

DTU

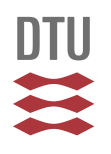

#### **Følgende skal som minimum udstilles på BACnet:**

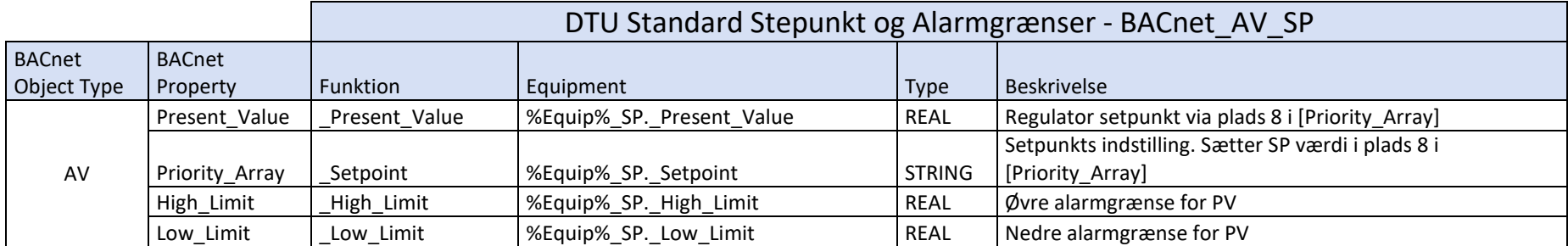

#### <span id="page-18-0"></span>**Analog Value Object - Punkter til Knæk-kurver**

#### **Beskrivelse af funktion**

Hvis et "*Analog Value Object*" skal sættes i manuel, skal der skrives en værdi til plads 8 i [*Priority\_Array*]. Hvis/Når et AV Object skal tilbage i automatik skal plads 8 i [*Priority\_Array*] sættes til "NULL".

Nedenstående viser princippet for "koblingen" imellem SCADA og de udstillede BACnet objekter fra undercentralen.

#### Scada **Kurve Y Punkter Kurve X Punkter** Y1 Present Value X1 Present Value Y1\_Setpoint X1 Setpoint Y5\_Present\_Value X5\_Present\_Value Y5 Setpoint X5\_Setpoint **BACnet-**Analog Value - Objekt Analog Value - Objekt Objekter Present\_Value sent Value Priority\_Array Priority\_Array Der bruges et AnalogValue objekt pr. X og Y punkt op til 5 **UC**  $_{x1}$  $Y1$

Punkter til knæk-kurver

Danmarks Tekniske Universitet **DTU Campus Service**

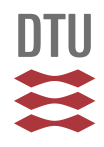

#### **Følgende skal som minimum udstilles på BACnet:**

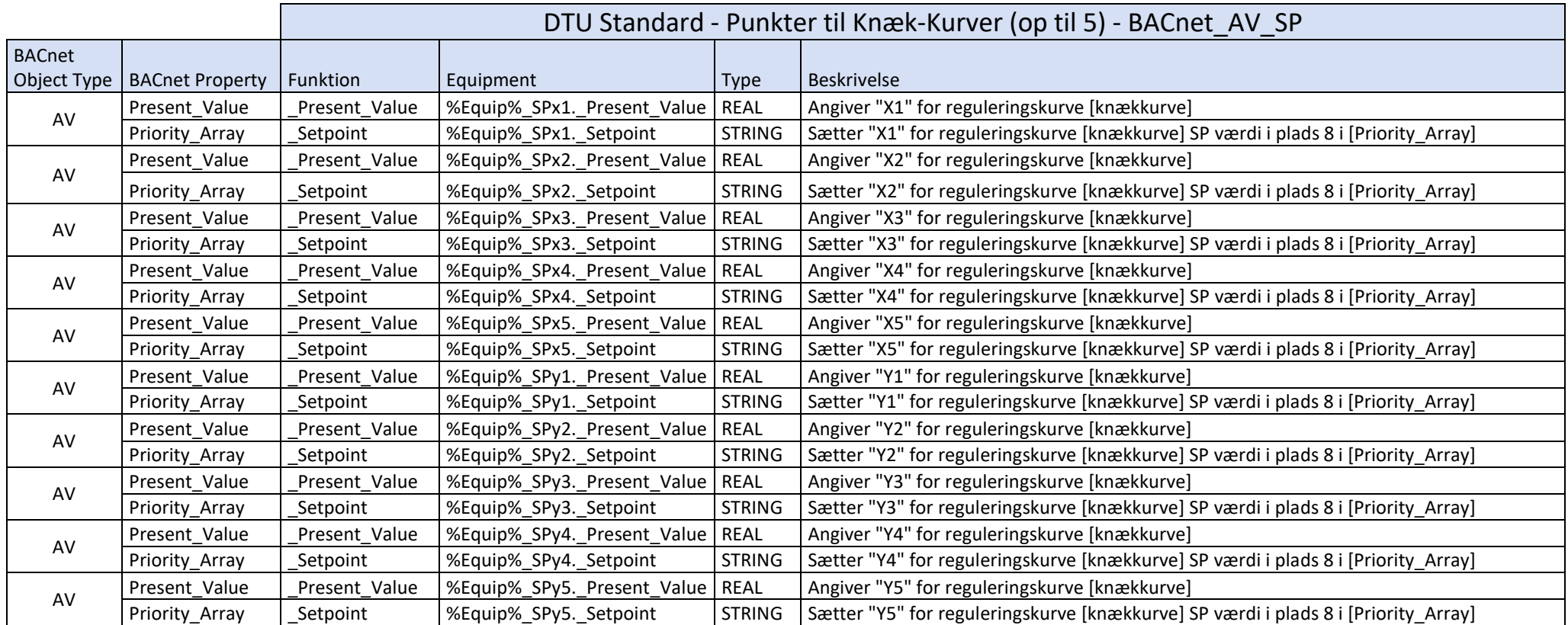

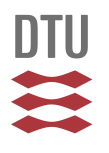

#### <span id="page-20-0"></span>**Analog Value Object - Punkter til Honeywell kurver**

#### **Beskrivelse af funktion**

Hvis et "*Analog Value Object*" skal sættes i manuel, skal der skrives en værdi til plads 8 i [*Priority\_Array*]. Hvis/Når et AV Object skal tilbage i automatik skal plads 8 i [*Priority\_Array*] sættes til "NULL".

Nedenstående viser princippet for "koblingen" imellem SCADA og de udstillede BACnet objekter fra undercentralen.

# Punkter til [Honeywell]-kurver

Scada

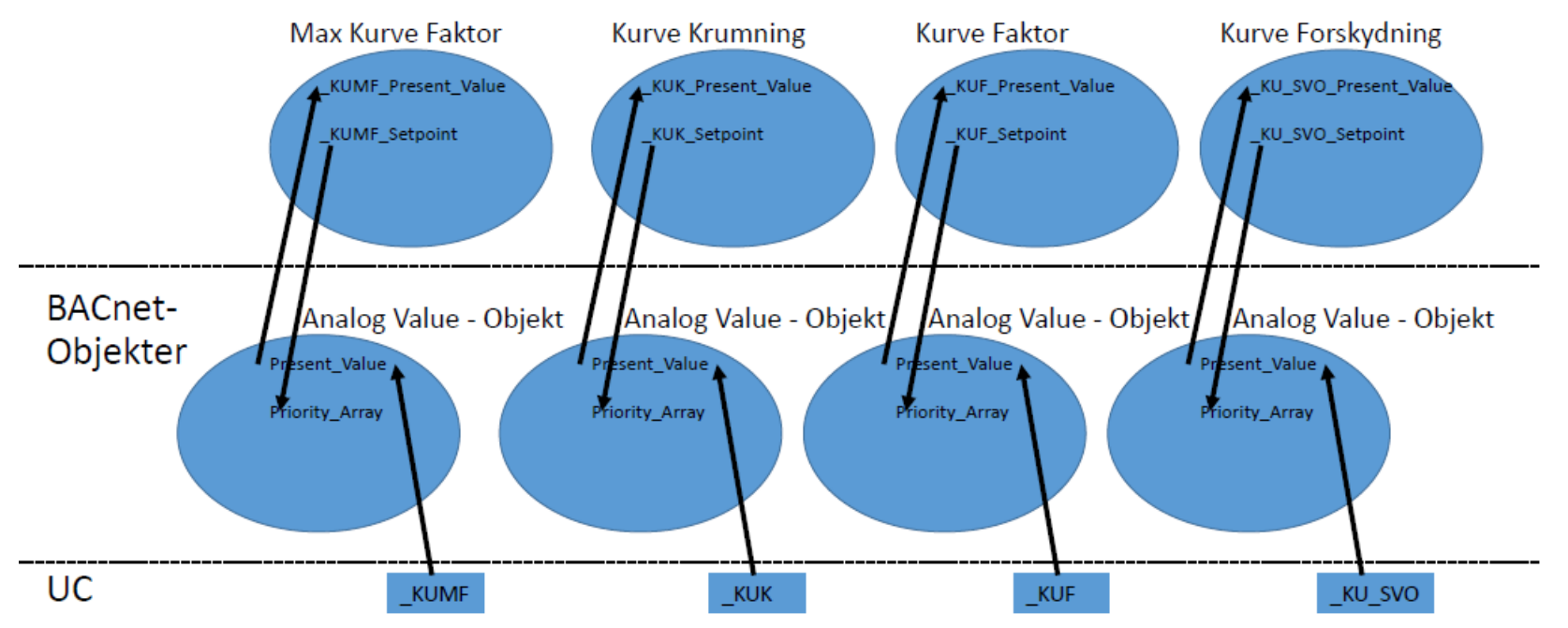

Danmarks Tekniske Universitet **DTU Campus Service**

Standard for DTU - BACnet Programmering Side **21** af **58**

#### **Følgende skal som minimum udstilles på BACnet:**

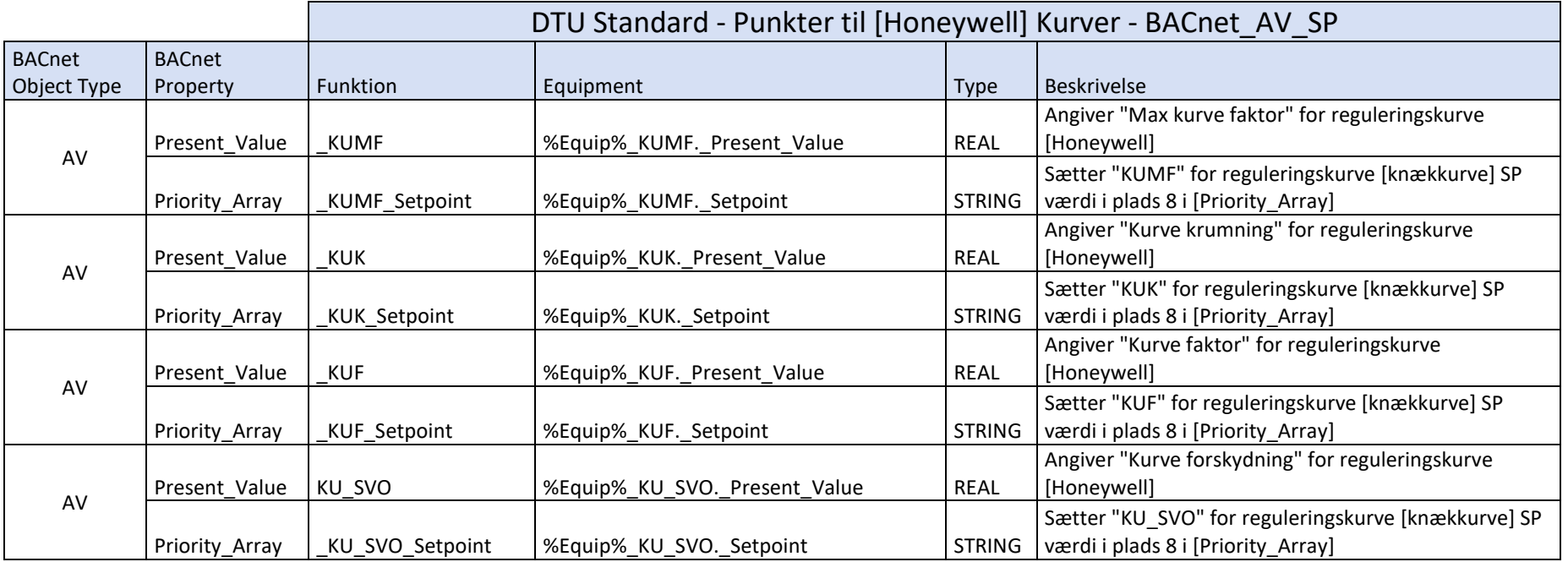

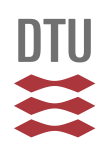

#### <span id="page-22-0"></span>**Multistate Value Object – status – tilbagemelding (STA)**

Nedenstående viser princippet for "koblingen" imellem SCADA og de udstillede BACnet objekter fra undercentralen.

# MV - Multi State Value (Statustilbagemelding)

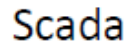

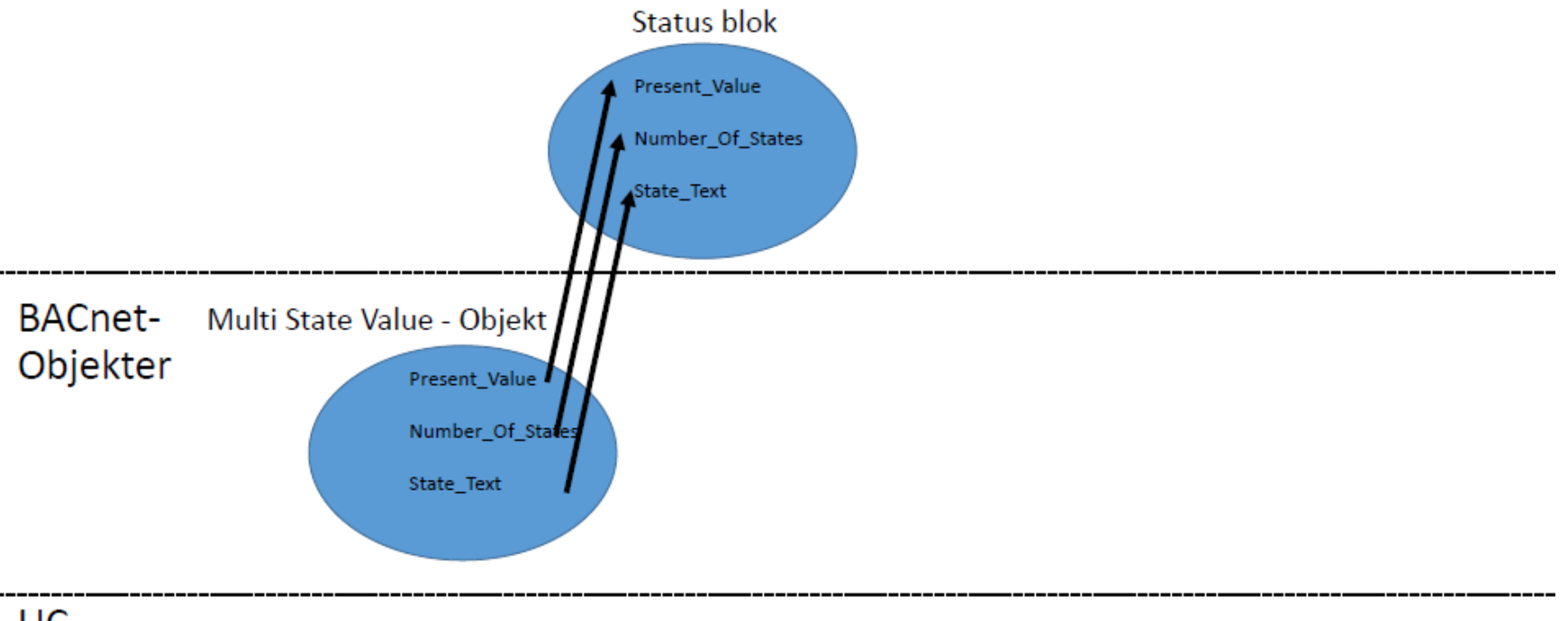

**UC** 

Danmarks Tekniske Universitet **DTU Campus Service**

Udgivet af [CAS - BMS] Ansvarlig: [Martin H Schnipper] Standard for DTU - BACnet Programmering Side **23** af **58**

#### **Følgende skal som minimum udstilles på BACnet:**

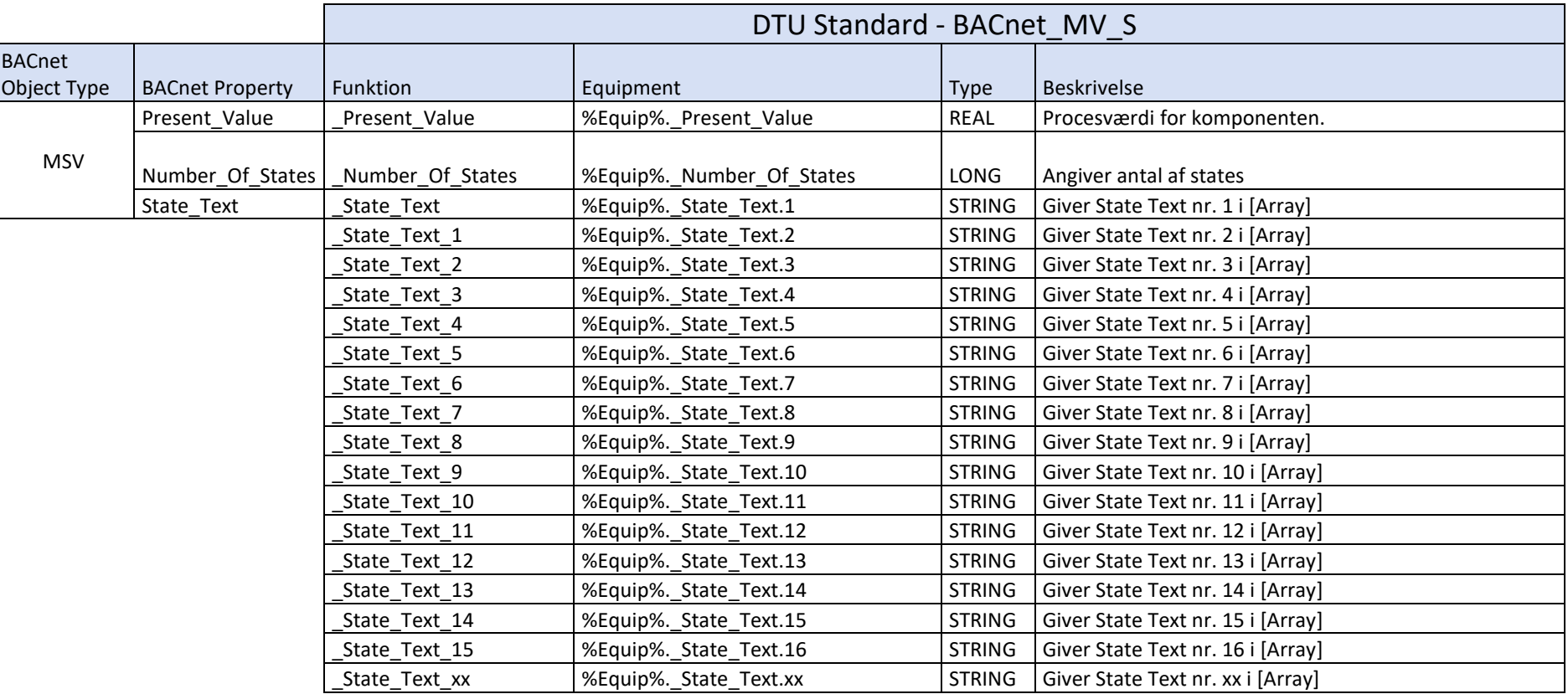

**BACnet-tags i SCADA:**

# BACnet\_MV\_S

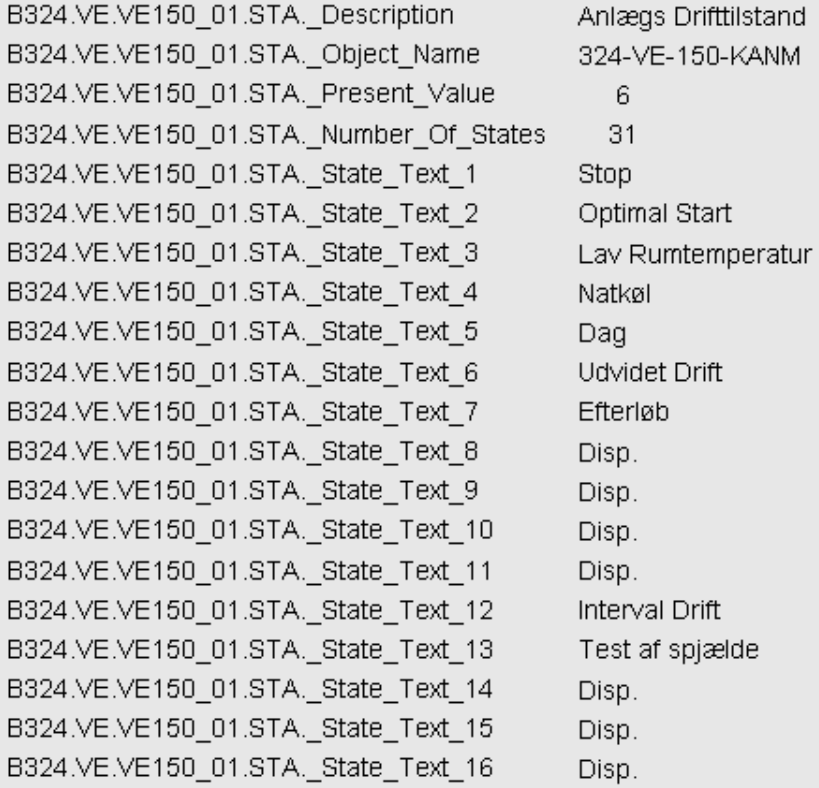

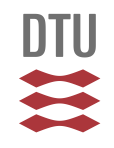

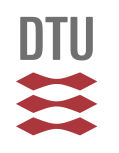

#### <span id="page-25-0"></span>**Multistate Value Object – Driftvælger (MDV)**

Nedenstående viser princippet for "koblingen" imellem SCADA og de udstillede BACnet objekter fra undercentralen.

# MV - Multi State Value (Driftsvælger)

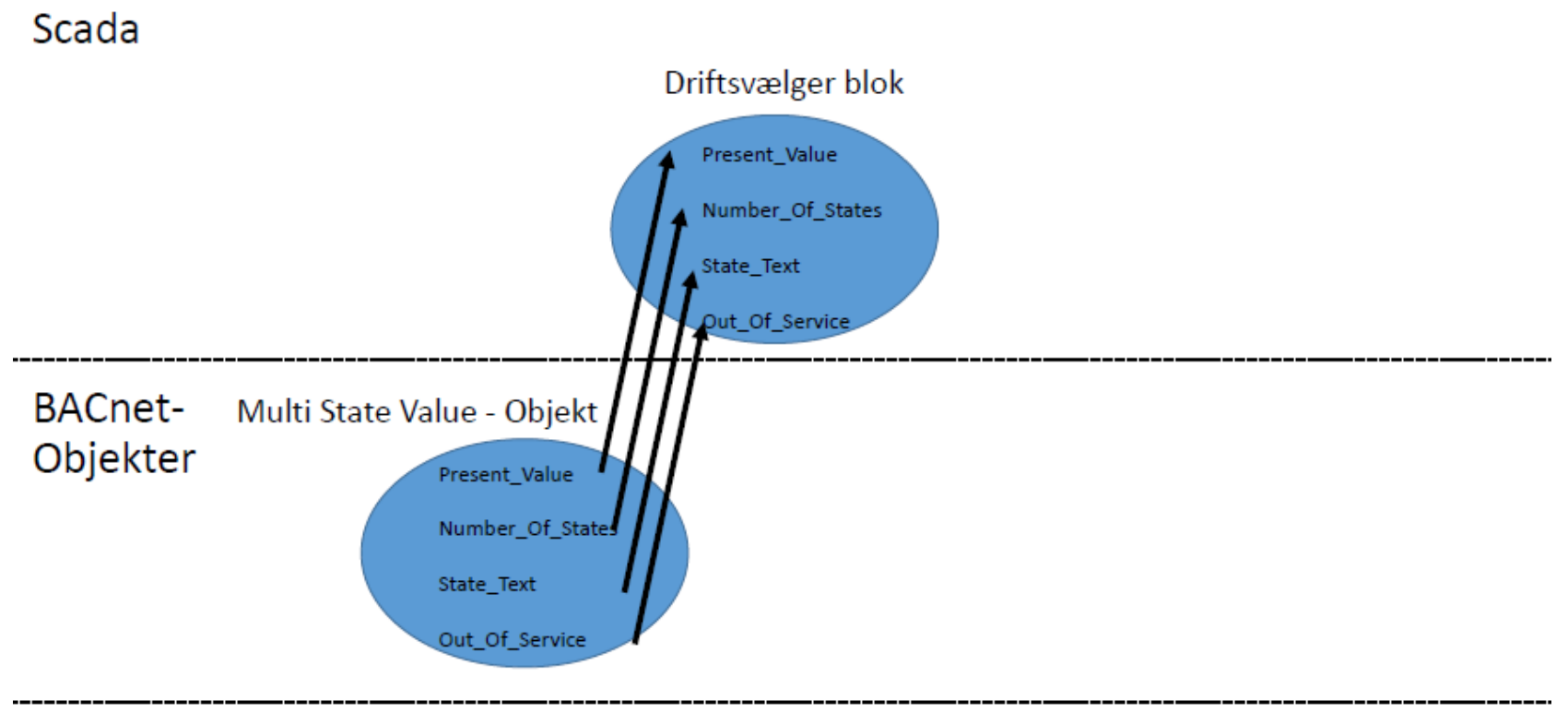

## **UC**

Danmarks Tekniske Universitet **DTU Campus Service**

#### **Følgende skal som minimum udstilles på BACnet:**

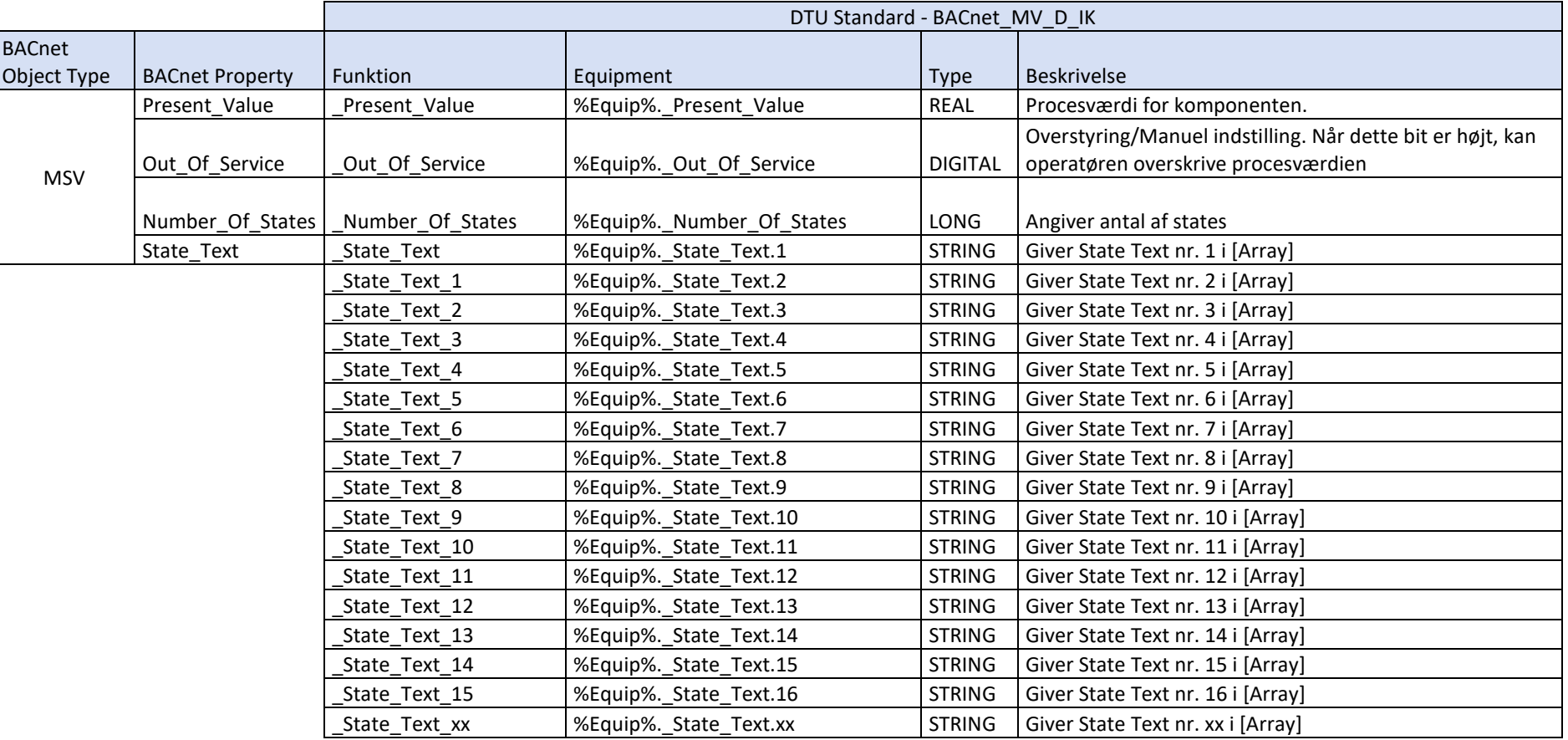

#### **BACnet-tags i SCADA:**

# BACnet\_MV\_D

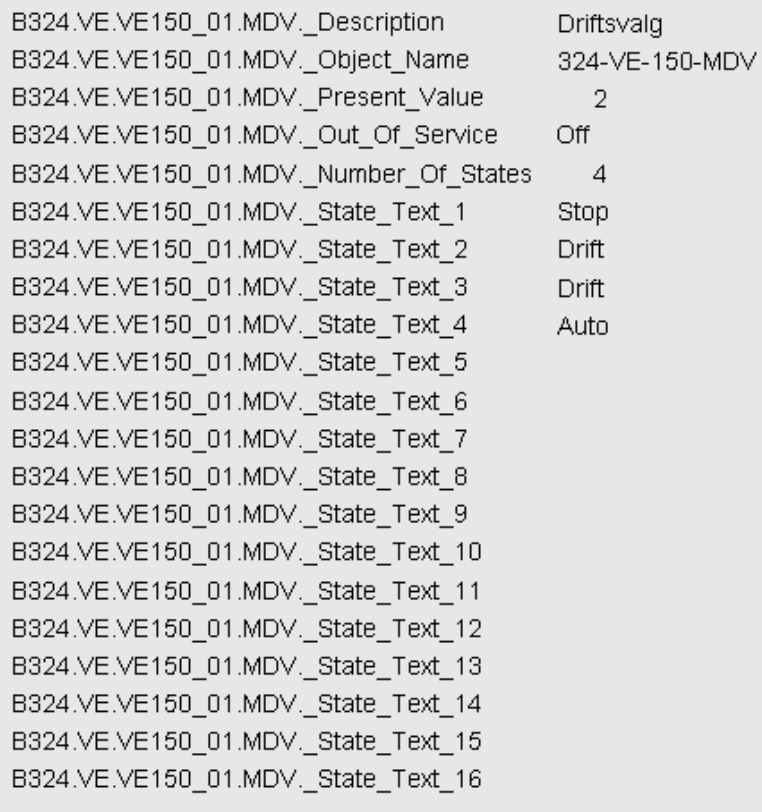

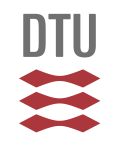

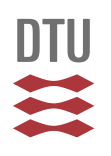

#### <span id="page-28-0"></span>**Analog føler med indstilleligt setpunkt og faste alarmgrænser**

Nedenstående viser princippet for "koblingen" imellem SCADA og de udstillede BACnet objekter fra undercentralen.

# AI med Indstilleligt Setpunkt og Faste Grænser

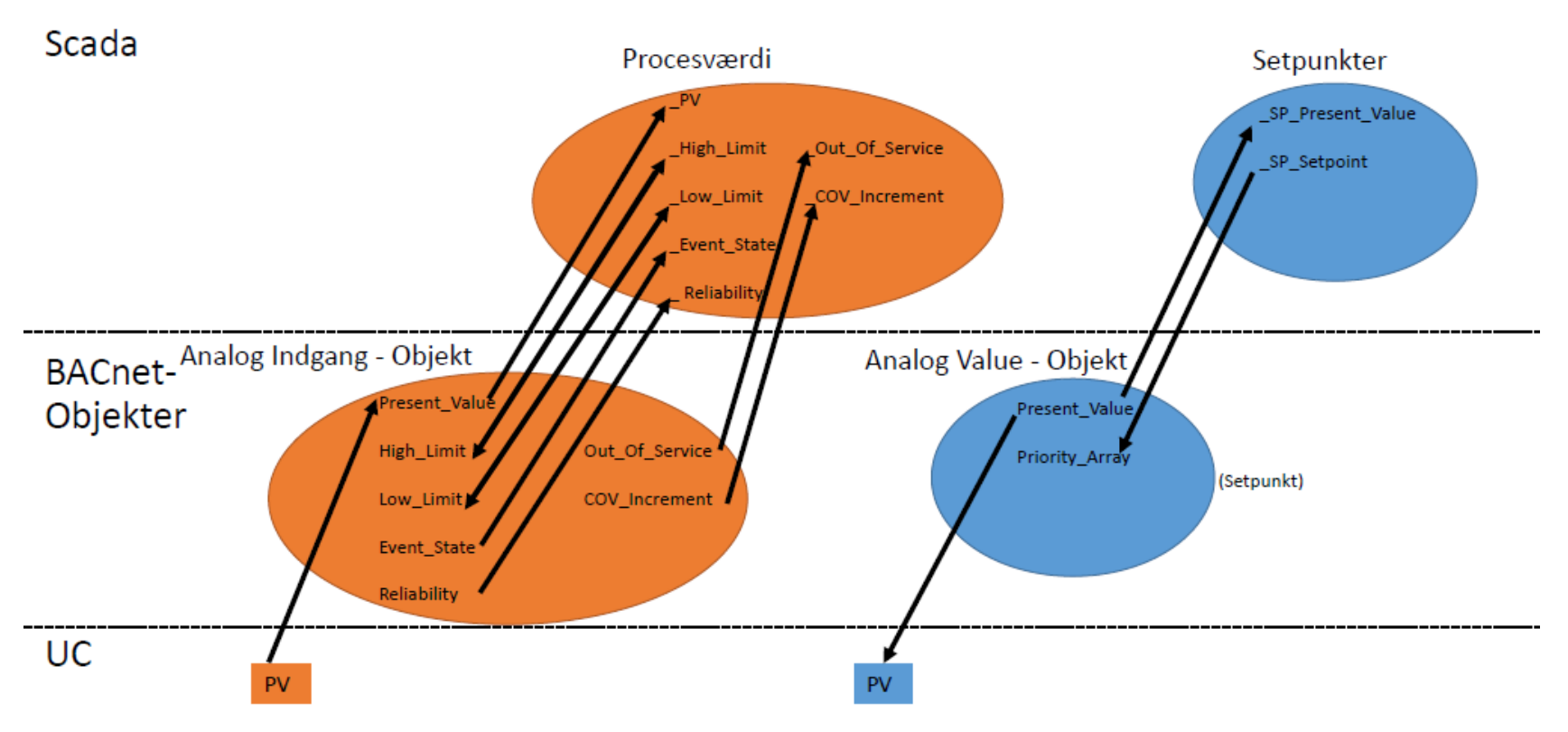

#### **Følgende skal som minimum udstilles på BACnet:**

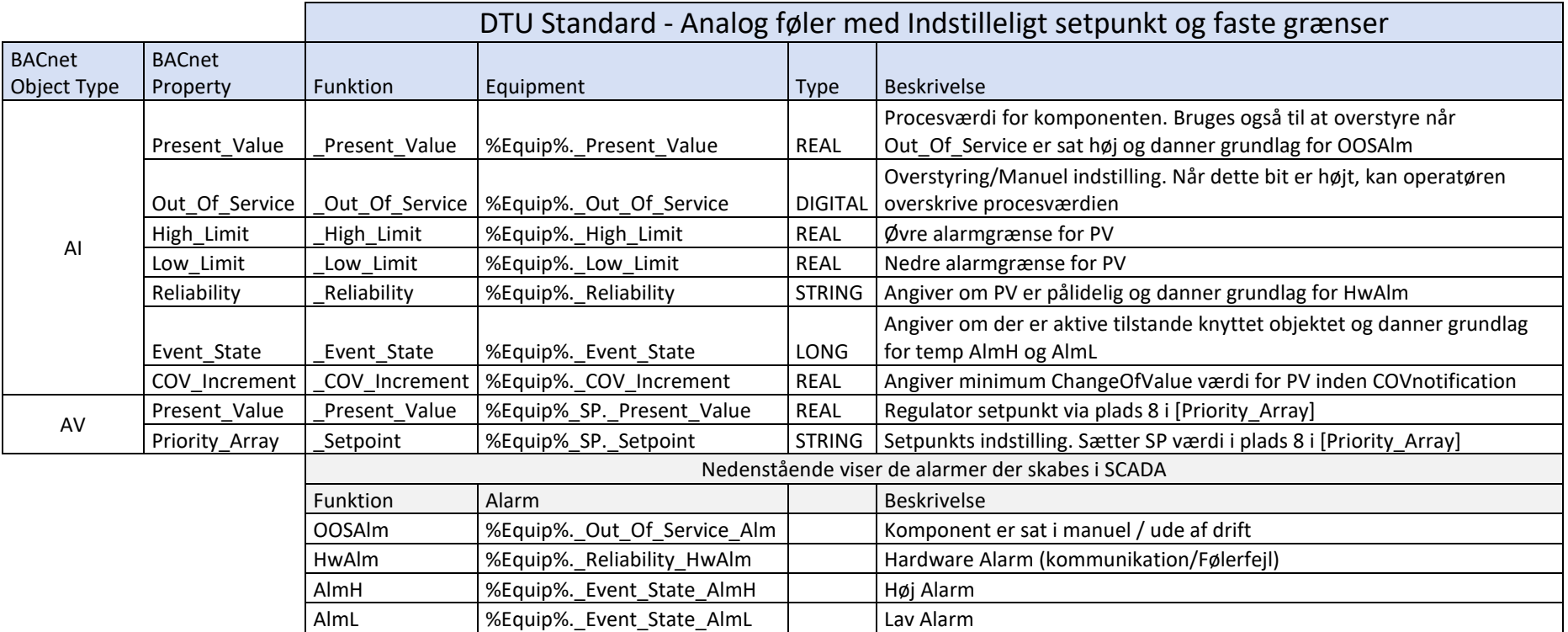

#### **BACnet-tags i SCADA:**

# **BACnet\_Al**

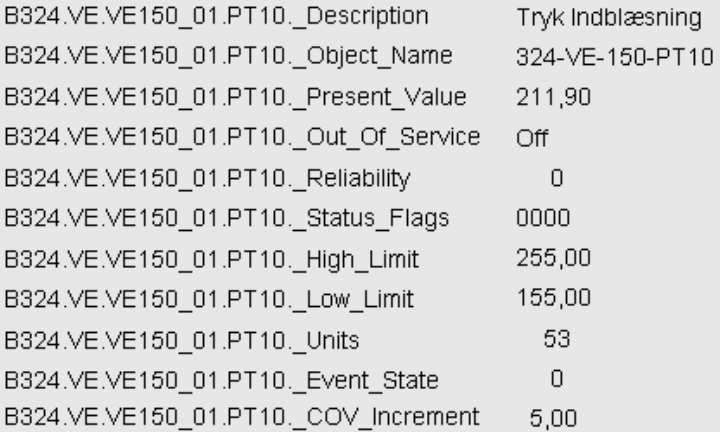

# BACnet\_AV\_SP

# 四

# BACnet\_Al - Alarm data

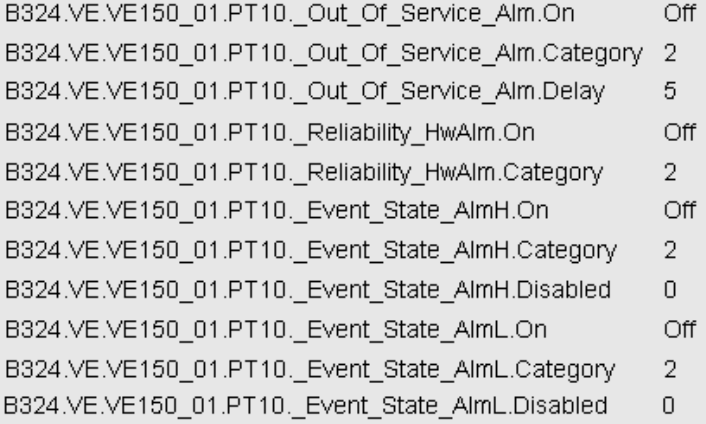

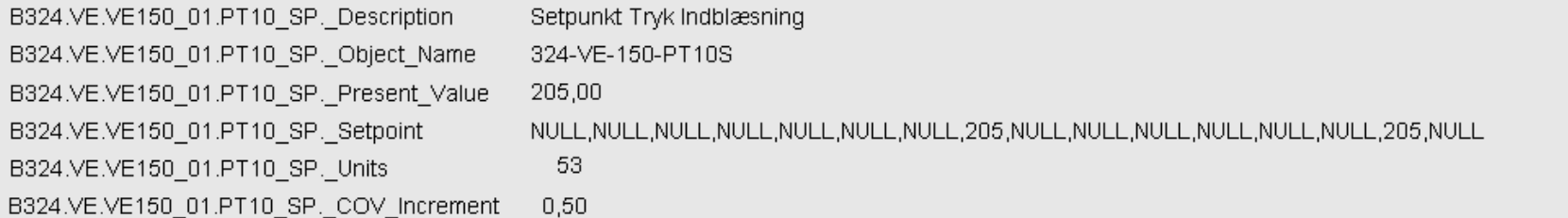

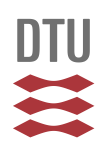

#### <span id="page-31-0"></span>**Analog føler med Indstilleligt setpunkt og flydende grænser**

Nedenstående viser princippet for "koblingen" imellem SCADA og de udstillede BACnet objekter fra undercentralen.

# AI med Indstilleligt Setpunkt og Flydende Grænser

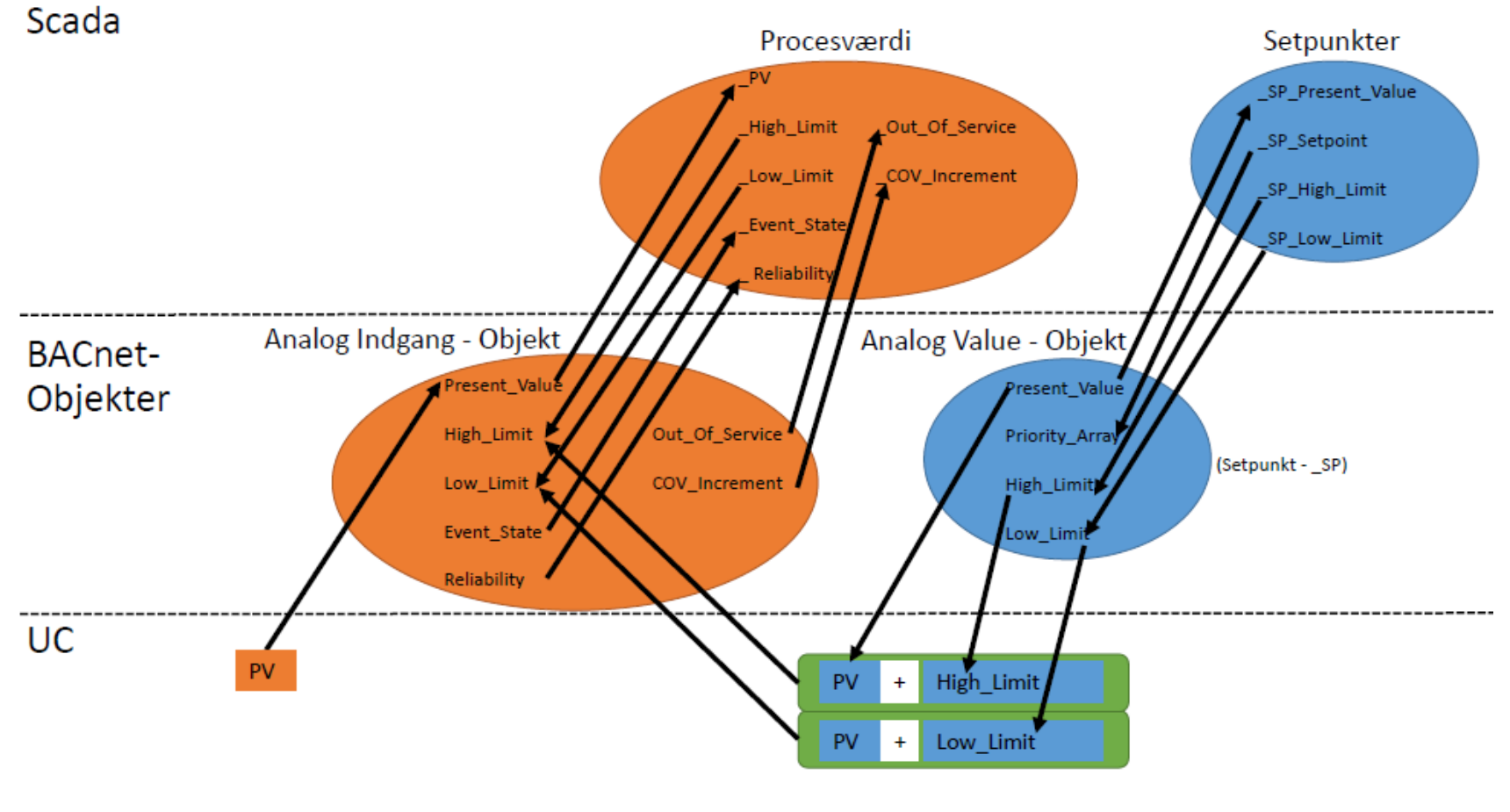

#### **Følgende skal som minimum udstilles på BACnet:**

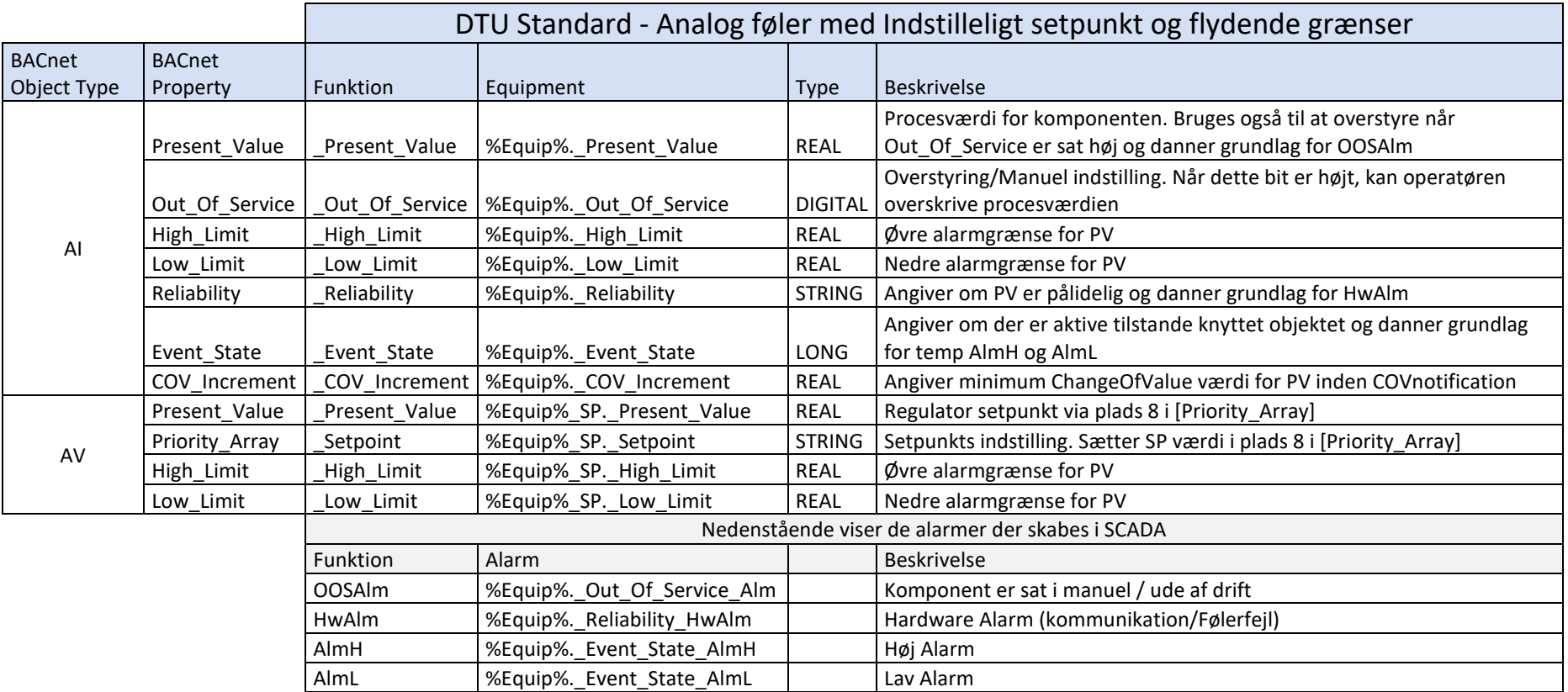

#### **BACnet-tags i SCADA:**

# **BACnet\_Al**

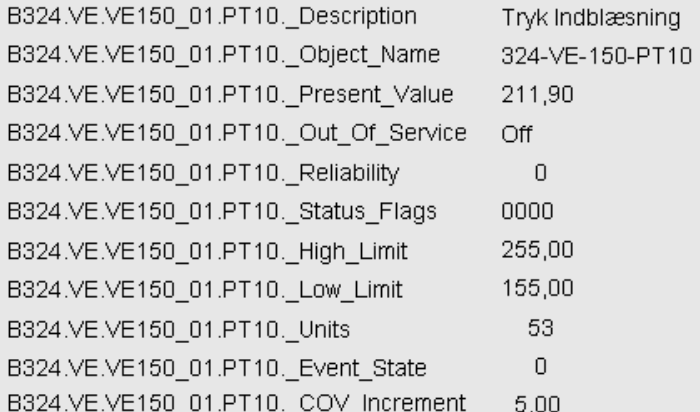

# BACnet\_AV\_SP

# **BACnet\_AI - Alarm data**

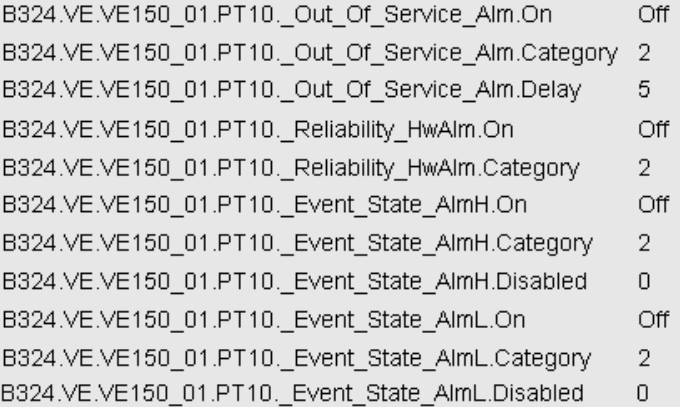

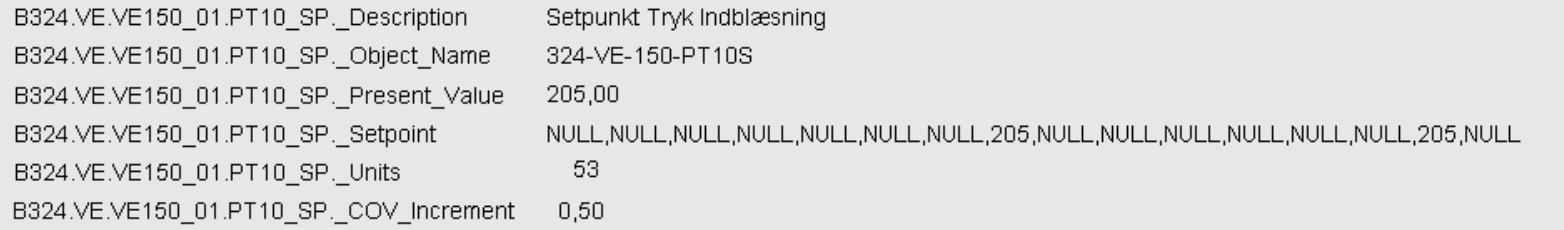

Danmarks Tekniske Universitet **DTU Campus Service**

#### <span id="page-34-0"></span>**Analog føler med beregnet setpunkt og flydende alarmgrænser**

Nedenstående viser princippet for "koblingen" imellem SCADA og de udstillede BACnet objekter fra undercentralen.

# Al med Beregnet Setpunkt og Flydende Grænser

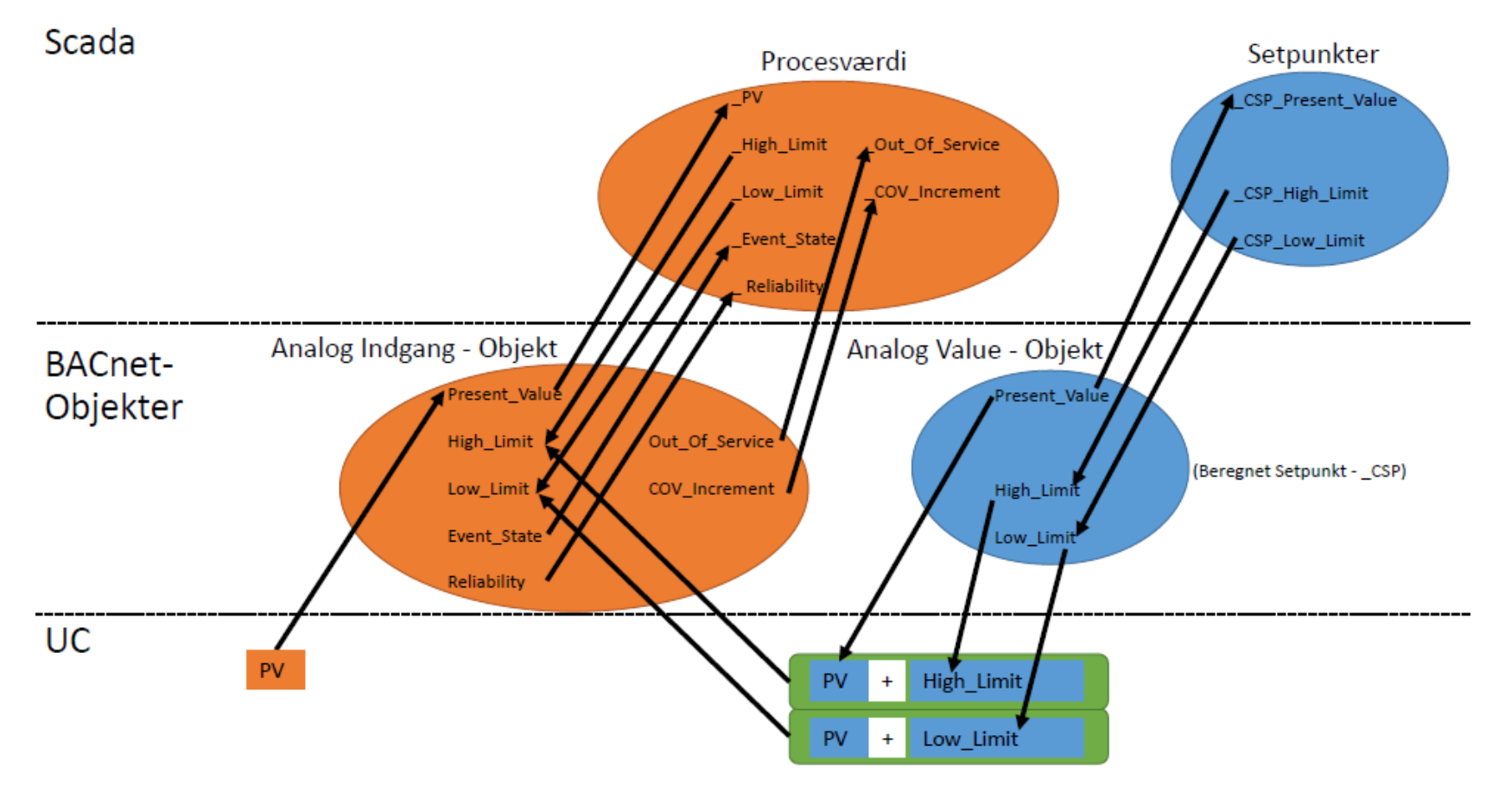

#### Danmarks Tekniske Universitet

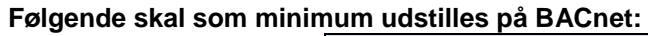

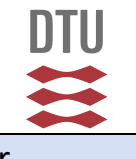

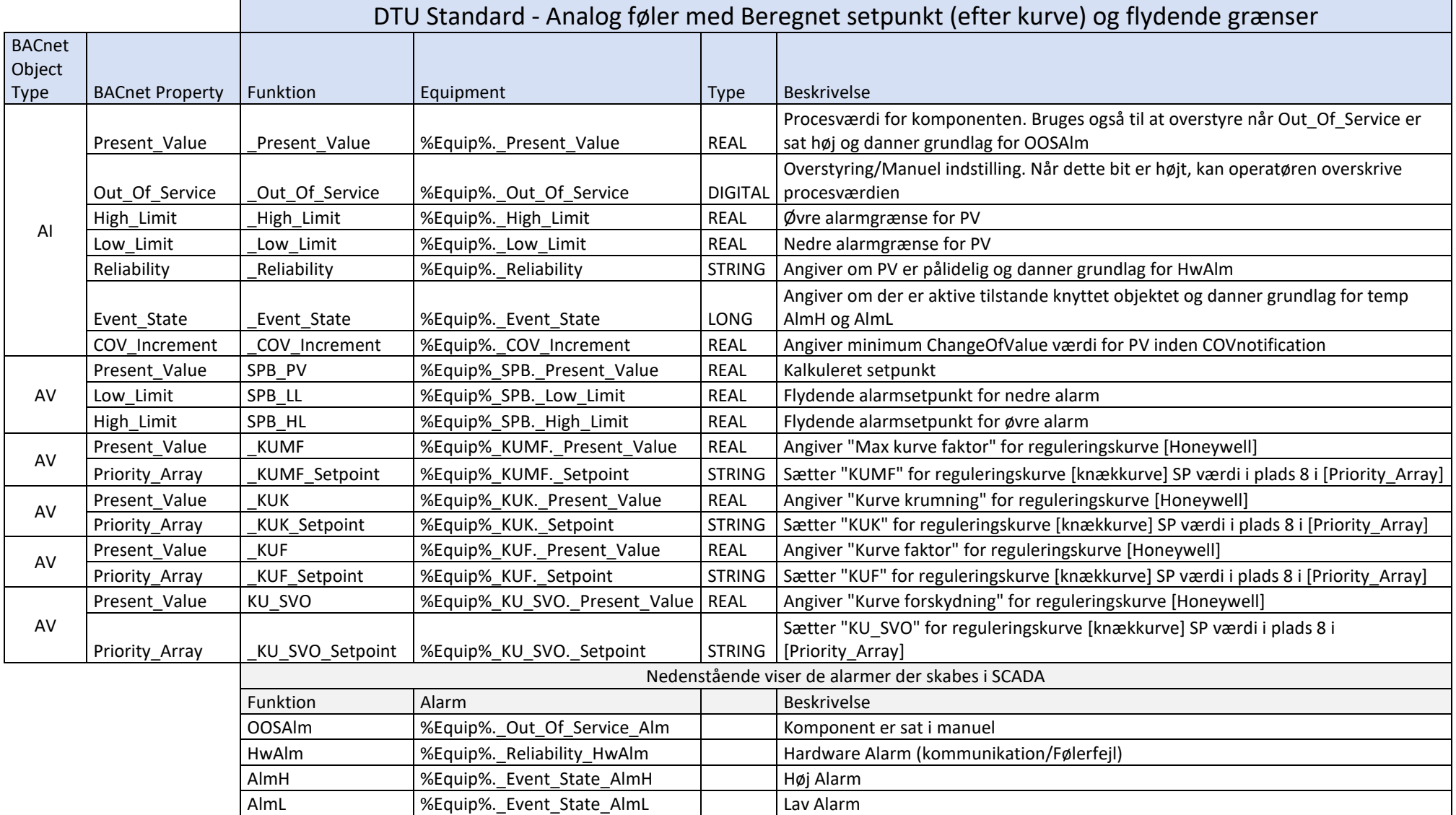

#### **BACnet-tags i SCADA:**

#### **BACnet\_Al**

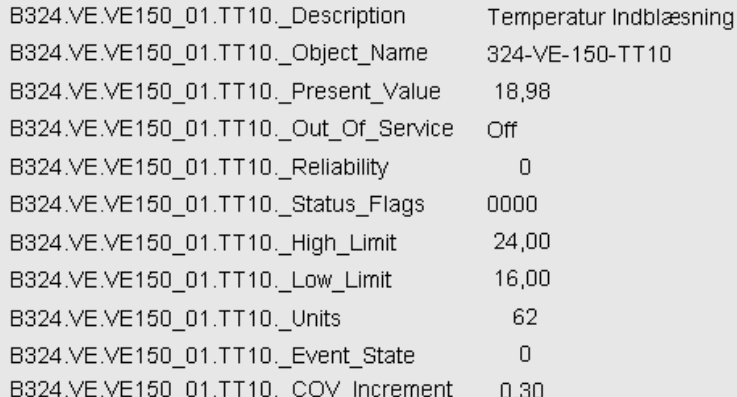

## BACnet\_AV\_SP\_PV

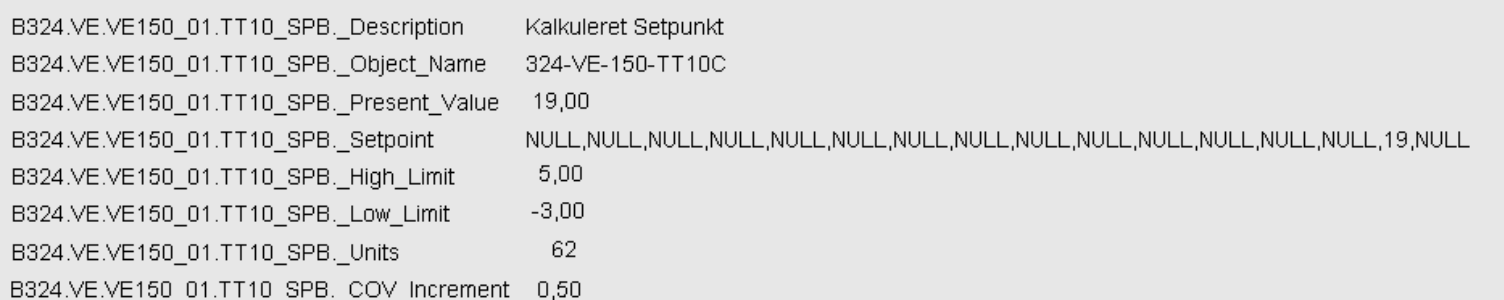

#### **BACnet\_AI - Alarm data**

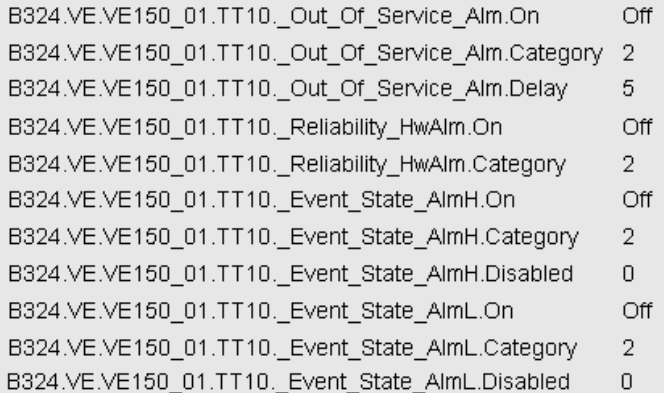

Danmarks Tekniske Universitet **DTU Campus Service**

# <span id="page-37-0"></span>**Alarmaktion og prioritet**

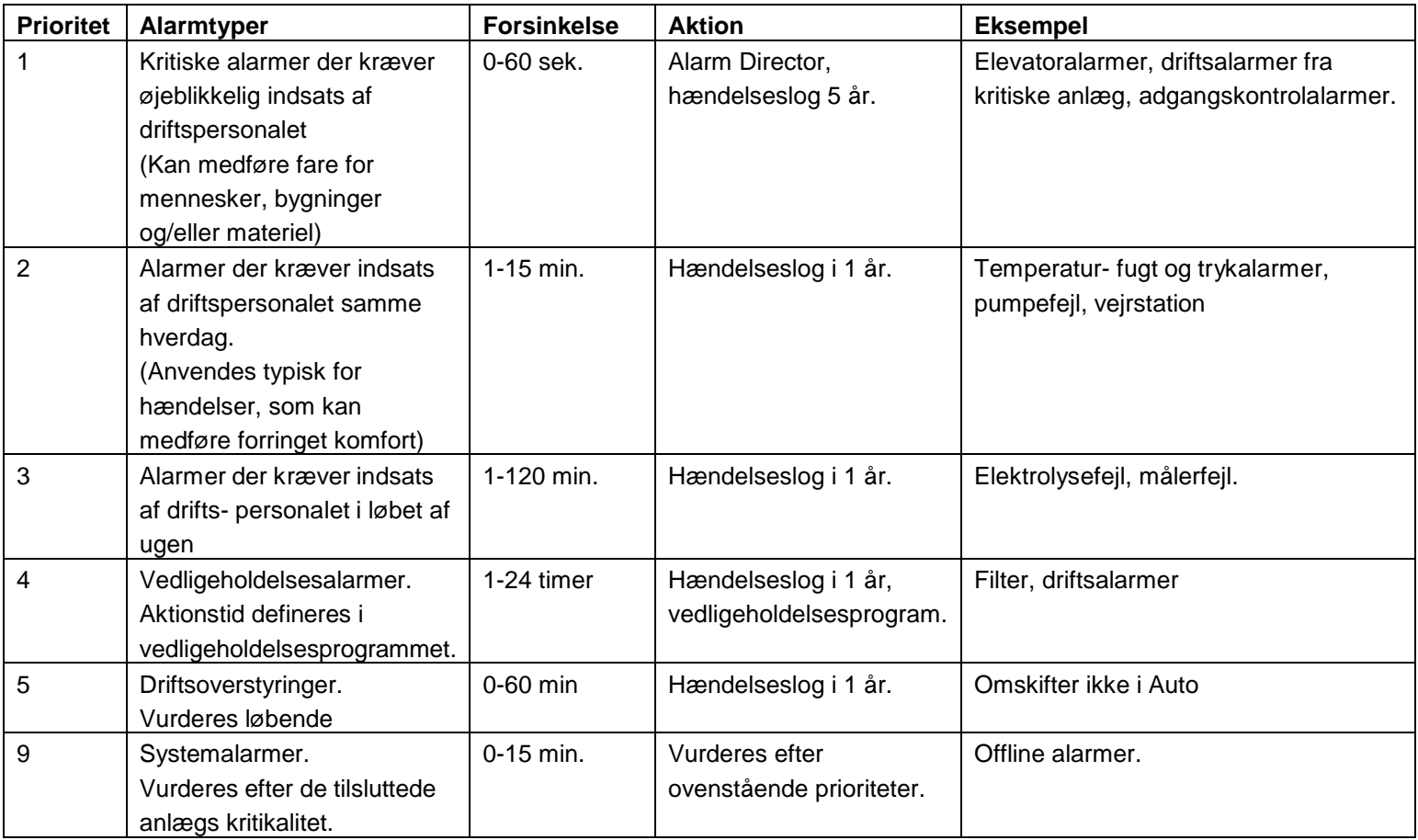

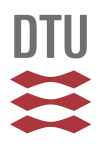

## <span id="page-38-0"></span>**BACnet alarmkonfigurering på AI – Objekter**

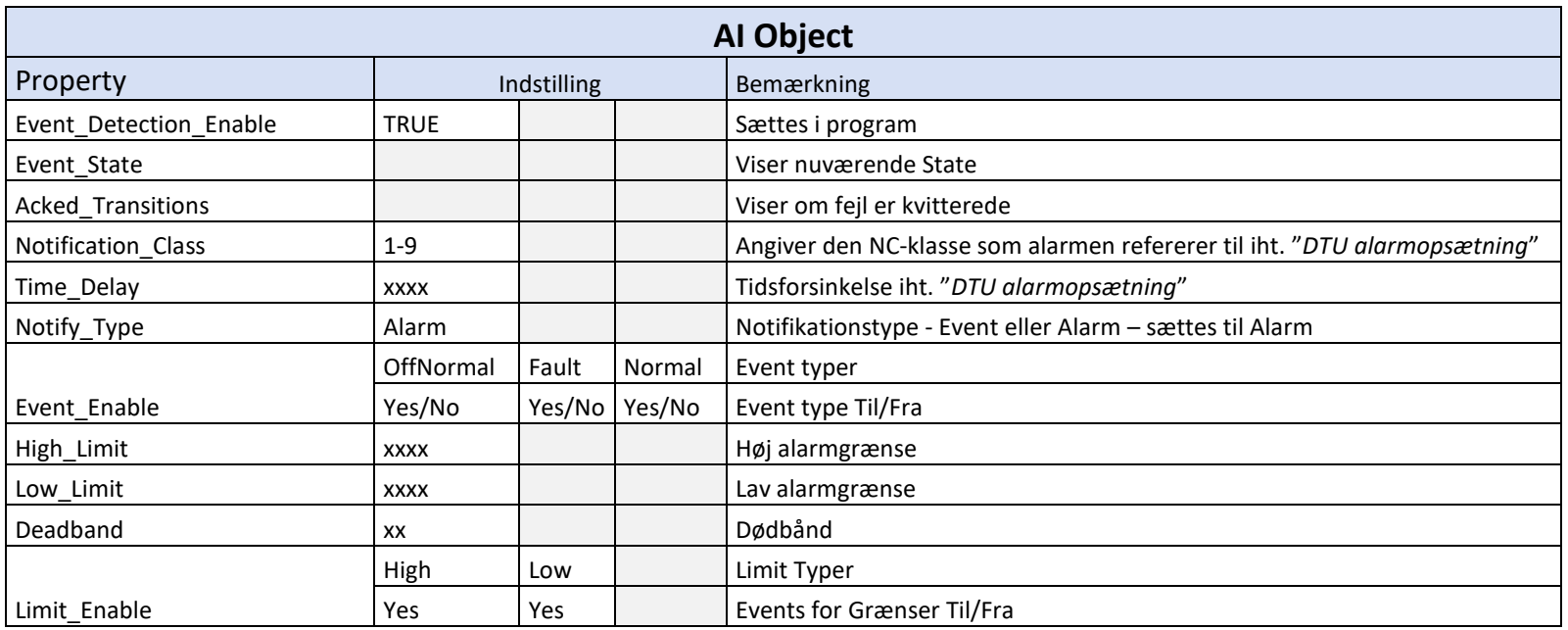

Ovenstående alarmkonfigurering skal udføres i henhold til "*DTU – BMS komponentdataliste for rådgivere" (indeholdende bl.a. alarmindstillinger)*, udfyldt. Det vil med andre ord sige, at det altid er rådgivers oplyste alarmindstillinger som programmøren skal anvende i forbindelse med BACnet-alarmkonfigurering (se desuden "*Standard for arbejdsprocessen ved installation af BACnet IP enheder")*.

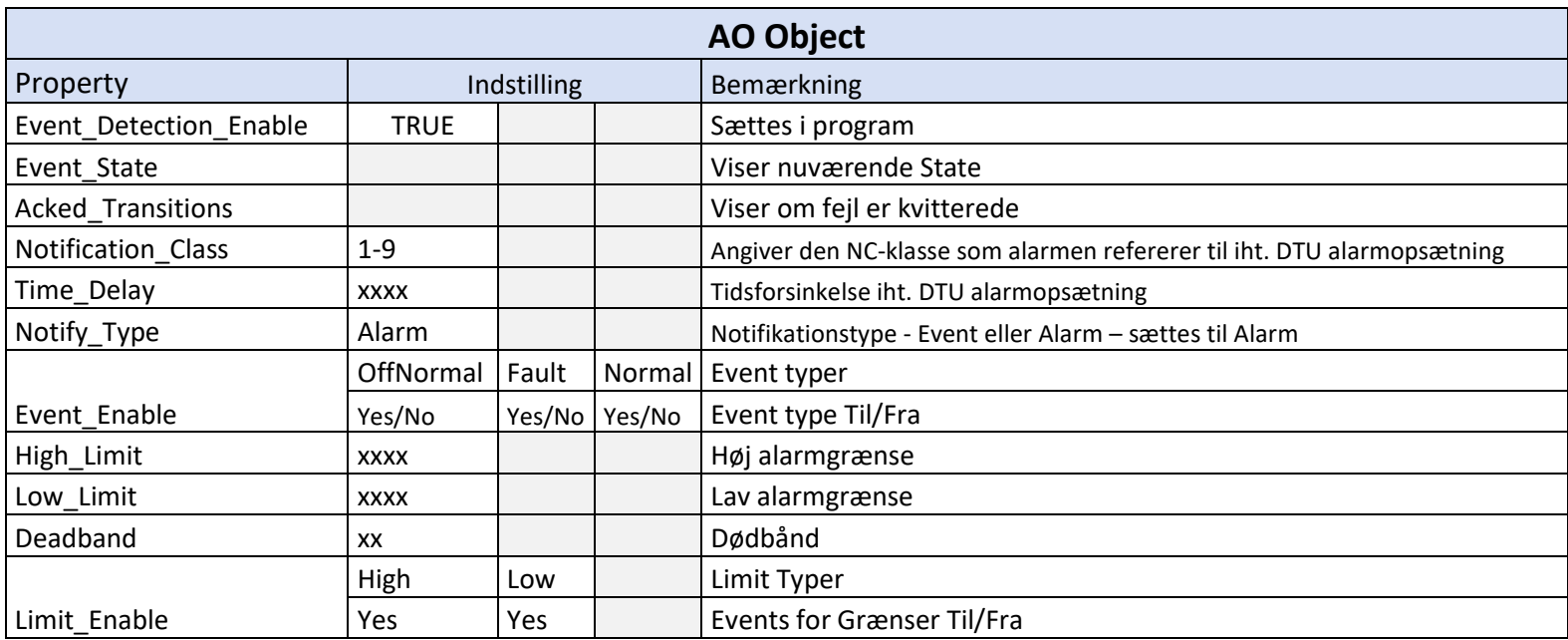

## <span id="page-39-0"></span>**BACnet alarmkonfigurering på AO – Objekter**

Ovenstående alarmkonfigurering skal udføres i henhold til "*DTU – BMS komponentdataliste for rådgivere" (indeholdende bl.a. alarmindstillinger)*, udfyldt. Det vil med andre ord sige, at det altid er rådgivers oplyste alarmindstillinger som programmøren skal anvende i forbindelse med BACnet-alarmkonfigurering (se desuden "*Standard for arbejdsprocessen ved installation af BACnet IP enheder")*.

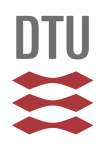

# <span id="page-40-0"></span>**BACnet alarmkonfigurering på BI – Objekter**

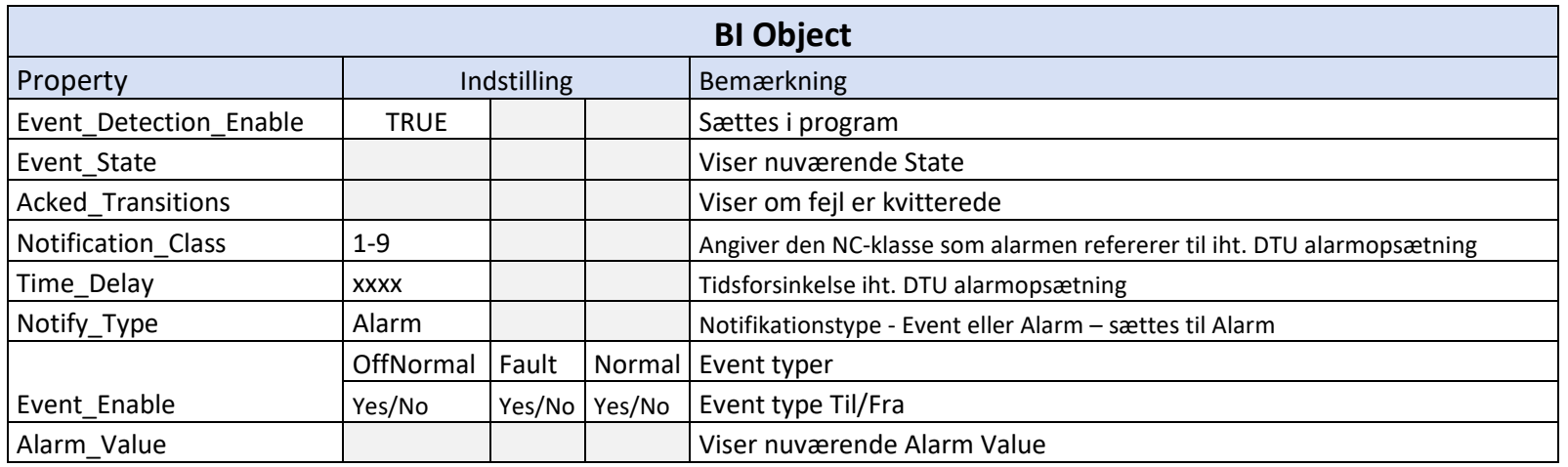

Ovenstående alarmkonfigurering skal udføres i henhold til "*DTU – BMS komponentdataliste for rådgivere" (indeholdende bl.a. alarmindstillinger)*, udfyldt. Det vil med andre ord sige, at det altid er rådgivers oplyste alarmindstillinger som programmøren skal anvende i forbindelse med BACnet-alarmkonfigurering (se desuden "*Standard for arbejdsprocessen ved installation af BACnet IP enheder")*.

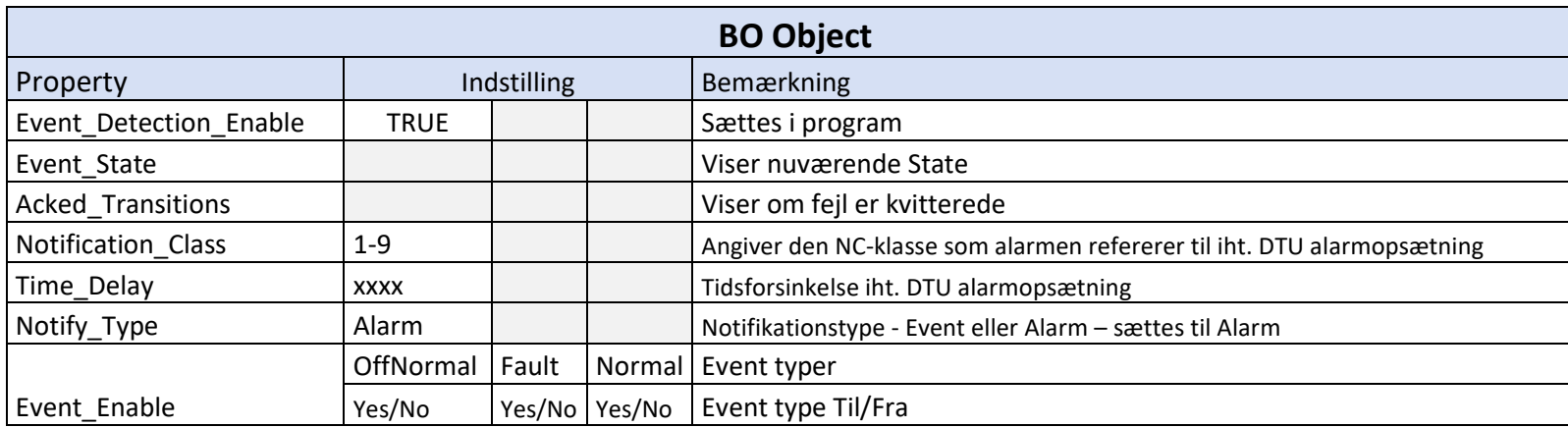

# <span id="page-41-0"></span>**BACnet alarmkonfigurering på BO – Objekter**

Ovenstående alarmkonfigurering skal udføres i henhold til "*DTU – BMS komponentdataliste for rådgivere" (indeholdende bl.a. alarmindstillinger)*, udfyldt. Det vil med andre ord sige, at det altid er rådgivers oplyste alarmindstillinger som programmøren skal anvende i forbindelse med BACnet-alarmkonfigurering (se desuden "*Standard for arbejdsprocessen ved installation af BACnet IP enheder")*.

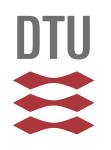

<span id="page-42-0"></span>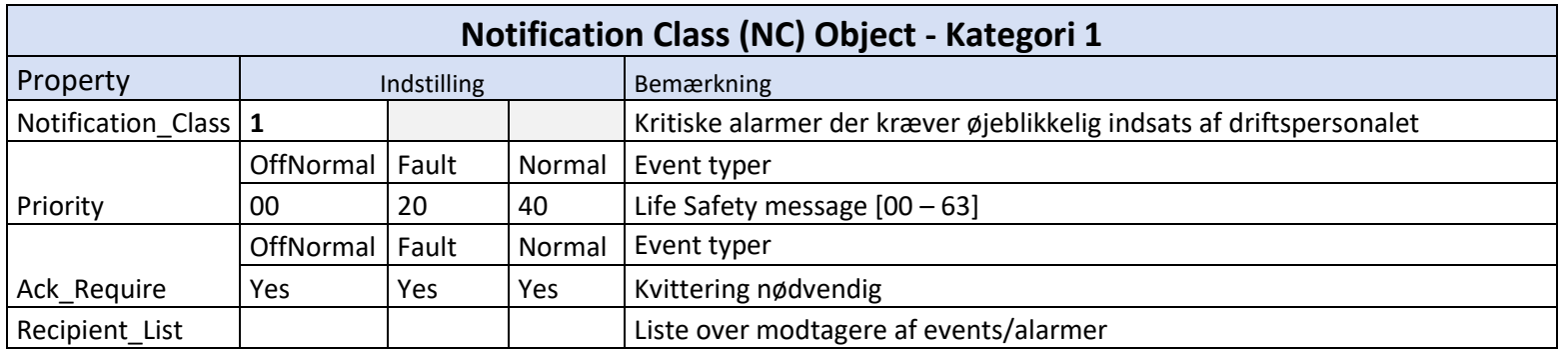

<span id="page-42-1"></span>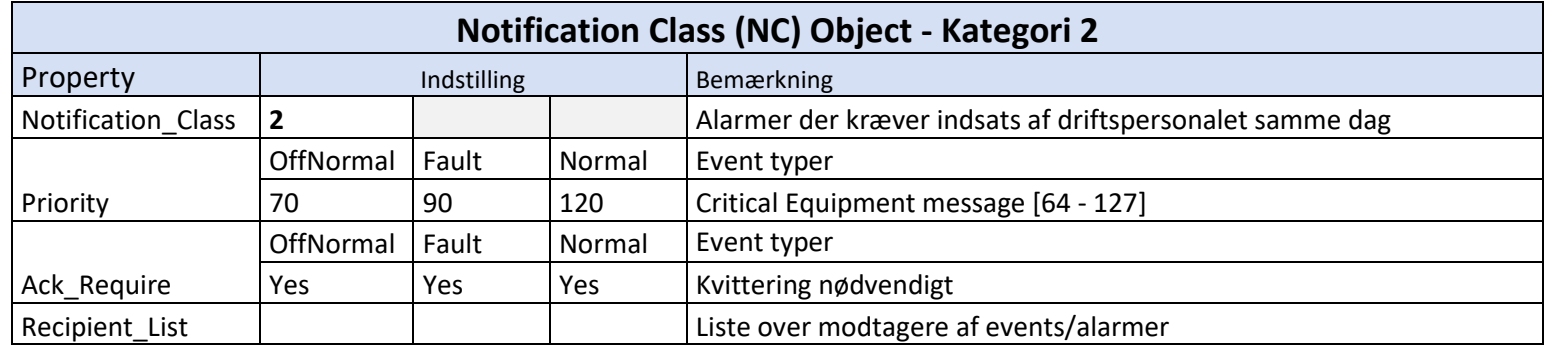

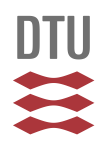

<span id="page-43-0"></span>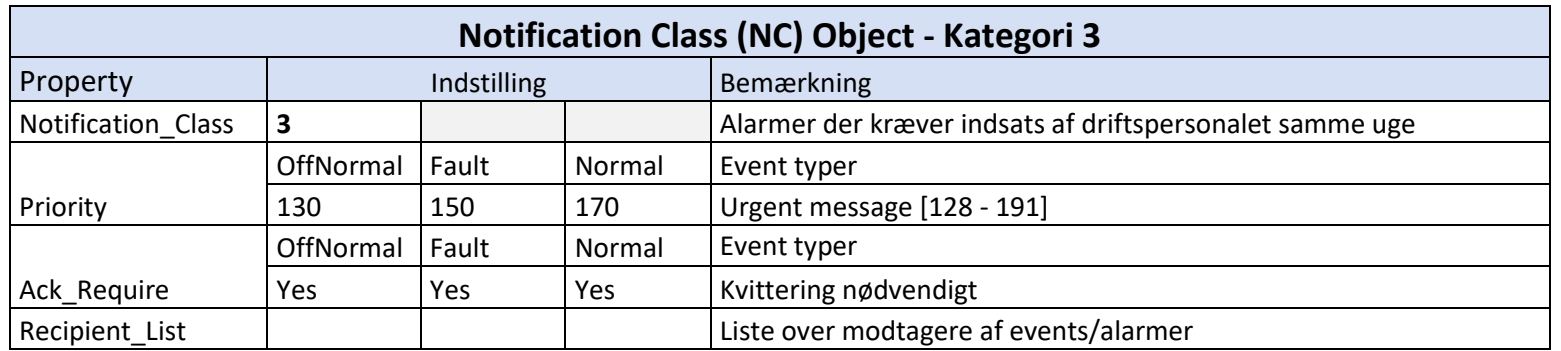

<span id="page-43-1"></span>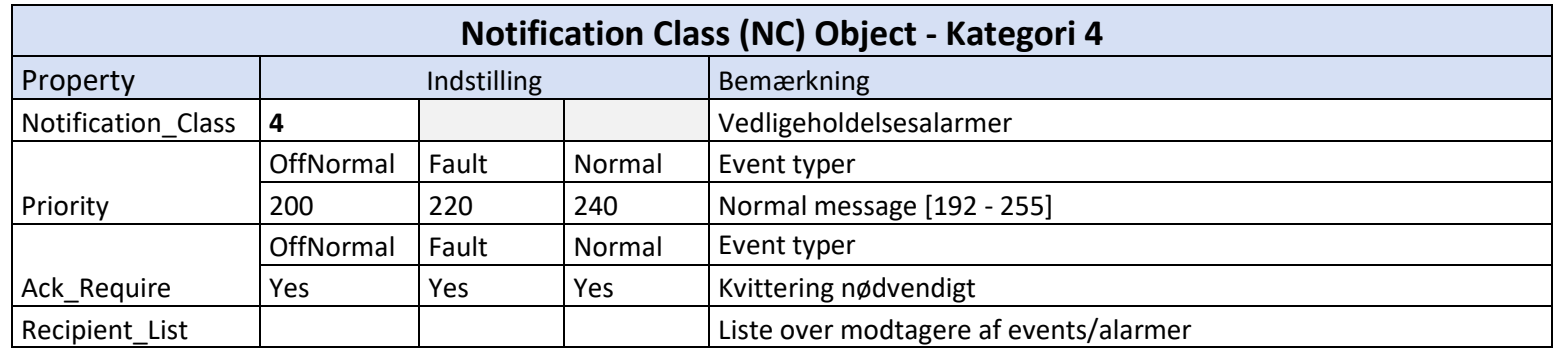

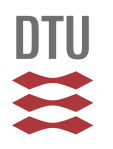

<span id="page-44-0"></span>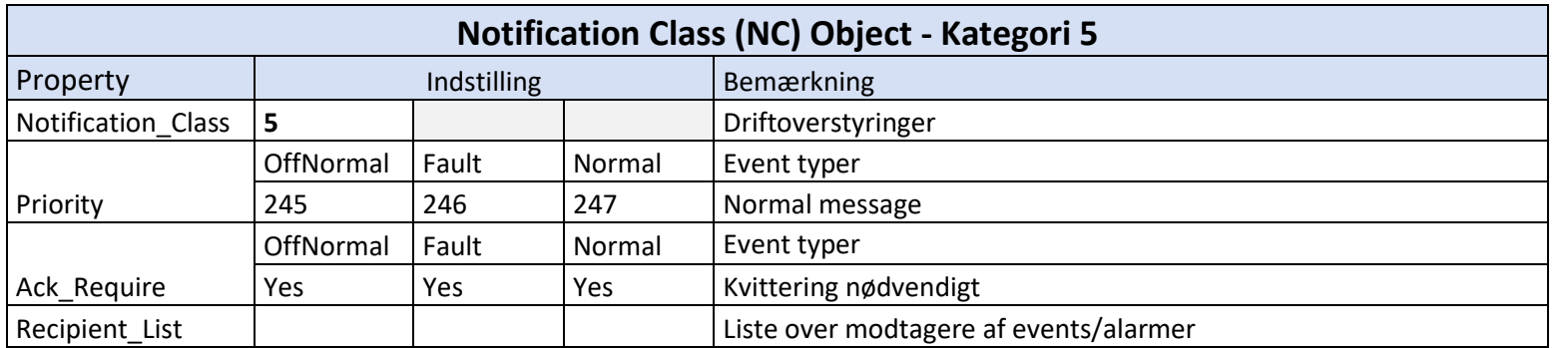

<span id="page-44-1"></span>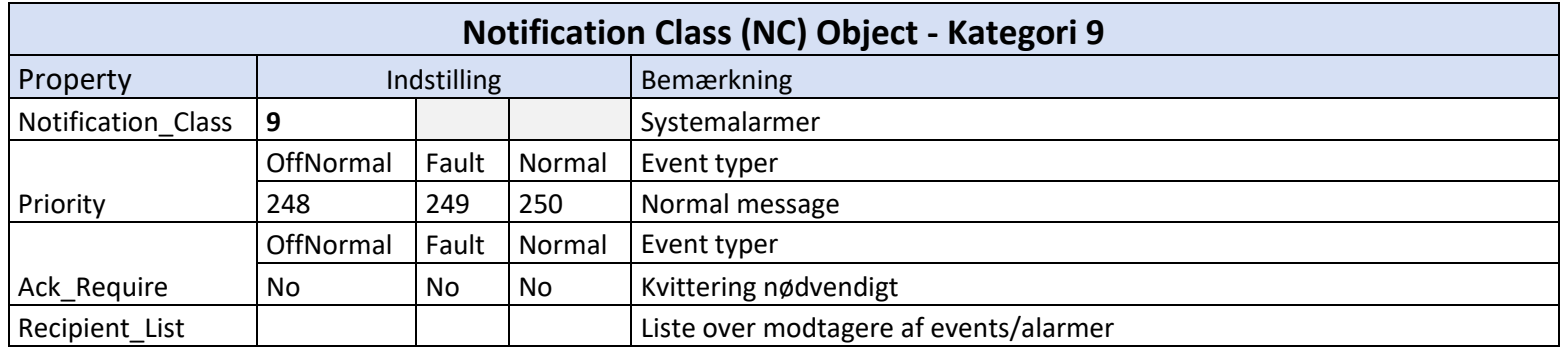

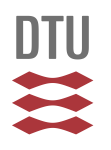

<span id="page-45-0"></span>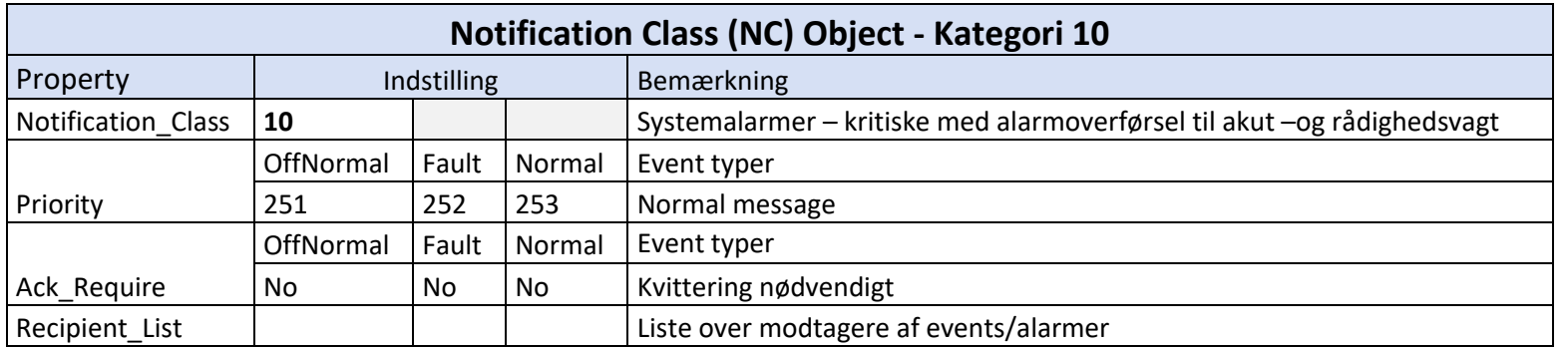

#### <span id="page-46-0"></span>**BACnet Trendlog**

Trendlogninger oprettes i controlleren. Nedenfor ses opdelingen af trendlogninger i 3 typer samt navngivningen heraf. Ved datalog skelnes mellem drifts, flow -og energilogninger.

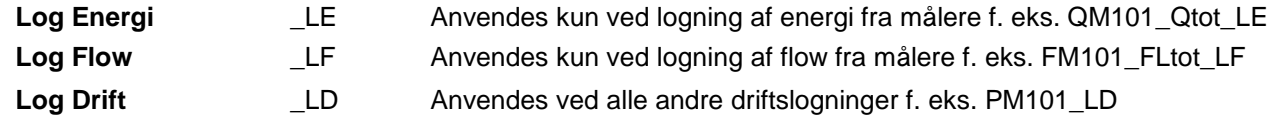

#### Eksempler

#### B101\_VF904\_01\_QM101\_Qtot\_LE

Trendlog på energimåling i energimåler, QM101 på anlæg VF904\_01 i bygning 101.

B101\_VF904\_01\_QM101\_FLtot\_LF

Trendlog på flowmåling i energimåler, QM101 på anlæg VF904\_01 i bygning 101.

B101\_VF904\_01\_QM101\_TT101\_LD Trendlog på temperaturføler, TT101 på anlæg VF904\_01 i bygning 101. **DTU** 

登

#### Danmarks Tekniske Universitet

#### <span id="page-47-0"></span>**Trendlog intervaller**

#### Nedenstående er gældende for **Standardanlæg**

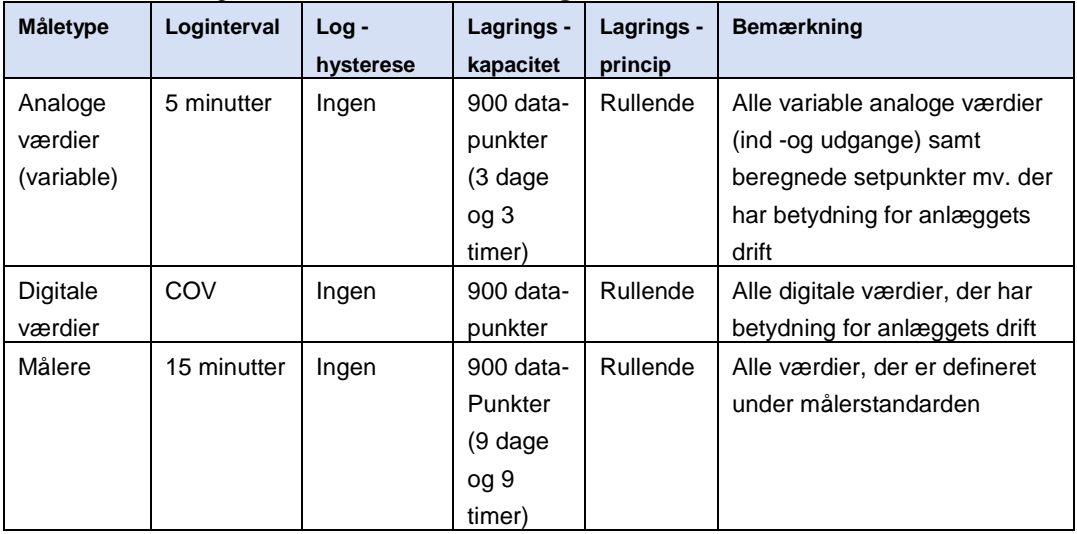

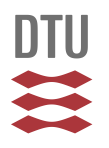

Nedenstående er gældende for **KRITISKE** anlæg

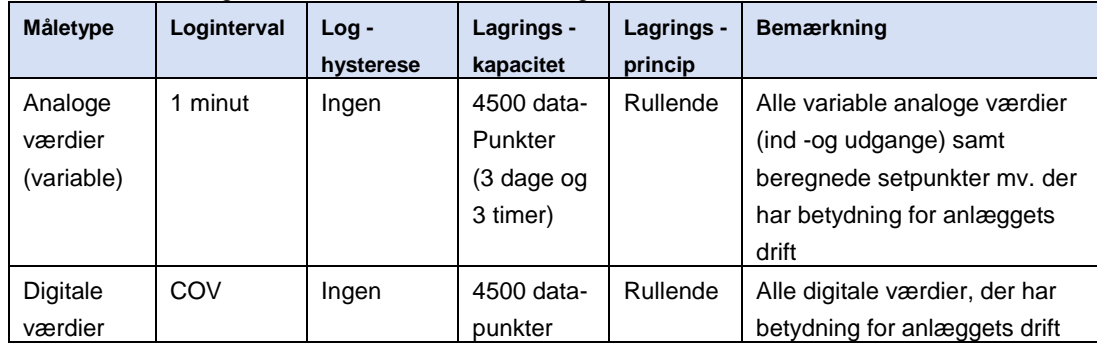

Med Kritiske anlæg forstås anlæg, hvor overvågning af værdier er af ekstra kritisk betydning for enten CAS – drift eller brugerne af bygningen. Eksempler herpå kunne være et produktionsrum, hvor brugerne skal kunne dokumentere, at temperatur og fugt ikke varierer for meget, overfor en ekstern kontrolinstans. Udvælgelse af kritiske anlæg skal foretages i projekteringsfasen af CAS-projektlederen og den tilknyttede rådgiver.

Læg mærke til, at kritiske anlæg kræver større lagringskapacitet og derved ofte også større eller flere controllere.

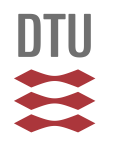

#### <span id="page-49-0"></span>**Eksempel på TLOG konfiguration**

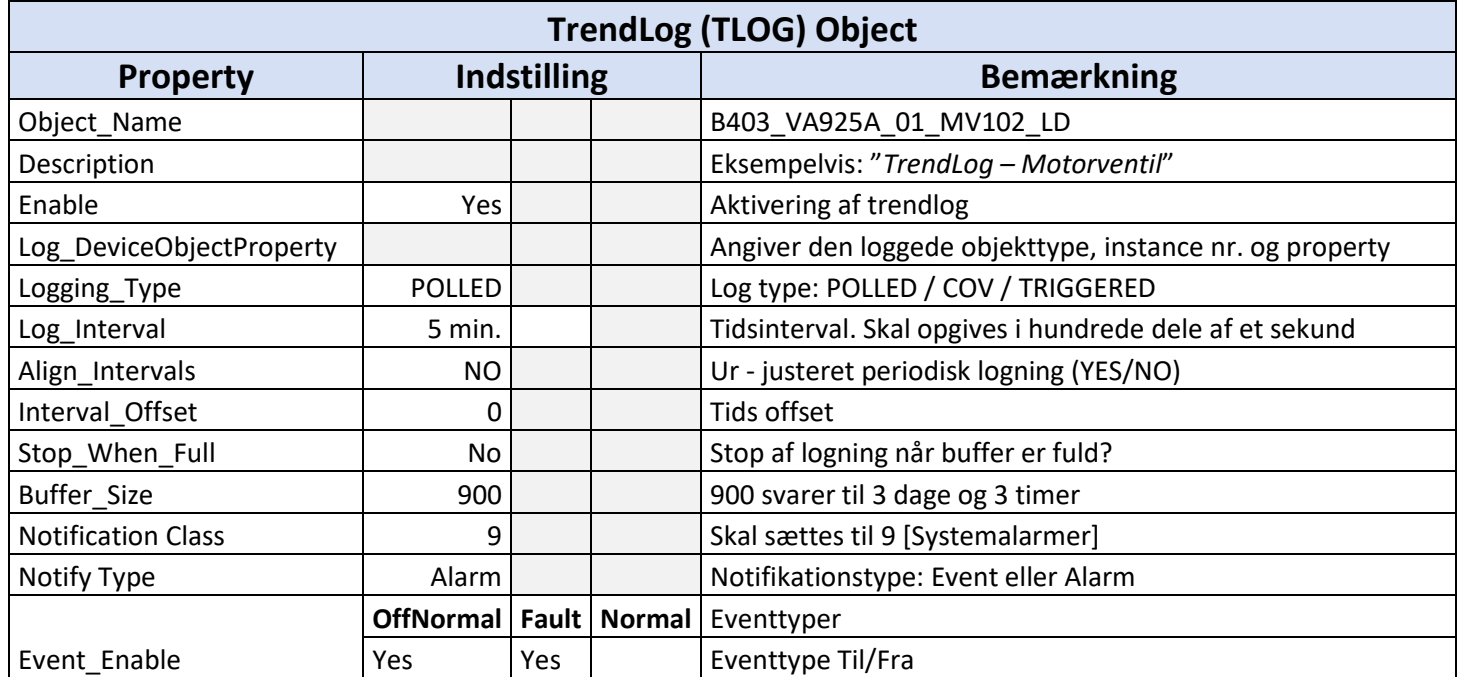

# <span id="page-50-0"></span>**Krav til navngivning af BACnet objekter og Suffixer (tilføjelser)**

Navngivning af BACnet objekter (*komponenter*) skal følge DTU's "*Standard for BMS ID-navngivning – Anlægsnavngivning for nye anlæg*". Nedenfor er skitseret hovedprincippet i DTU's BMS ID-navngivning.

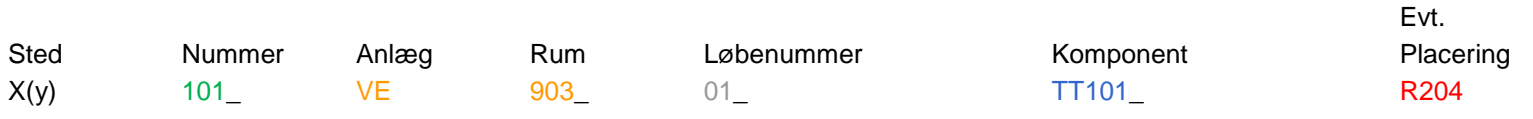

Eksempel:

B373\_VE987\_01\_TT101\_R204\_x\_xxx

(x\_xxx henviser til softwarepunkter, (suffixer) tilknyttet det enkelte objekt). Nedenfor er oplistet, suffixer der må anvendes på DTU.

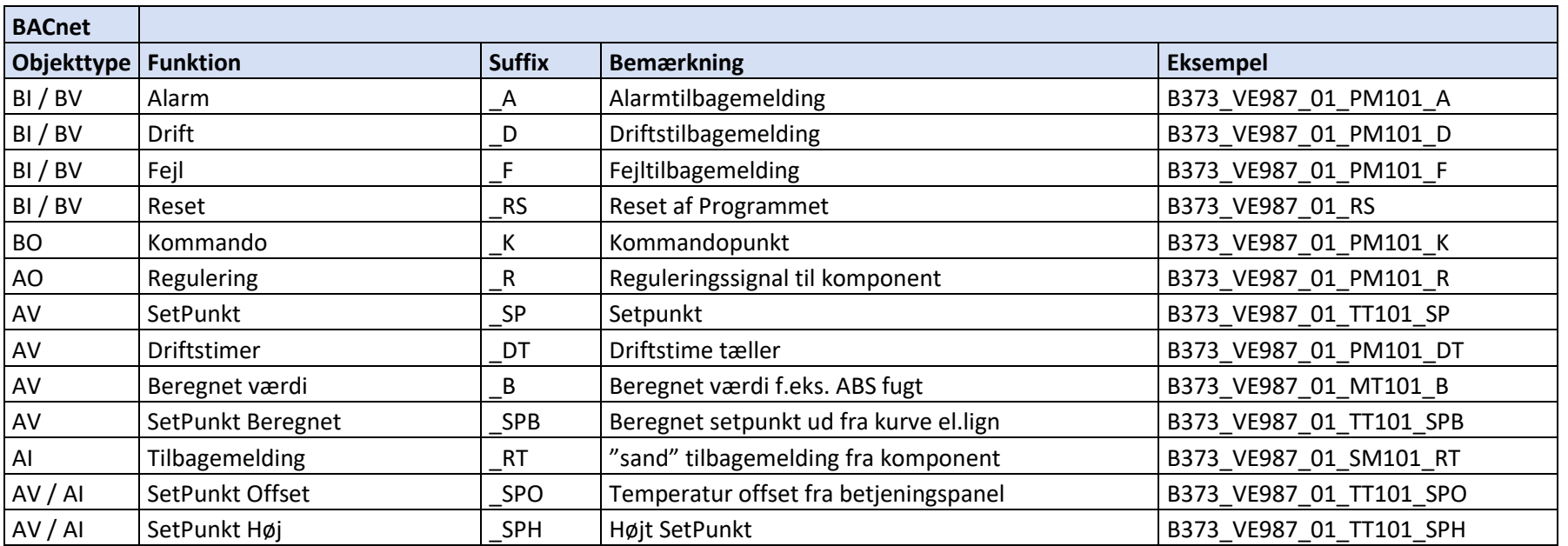

#### Danmarks Tekniske Universitet

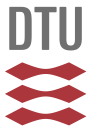

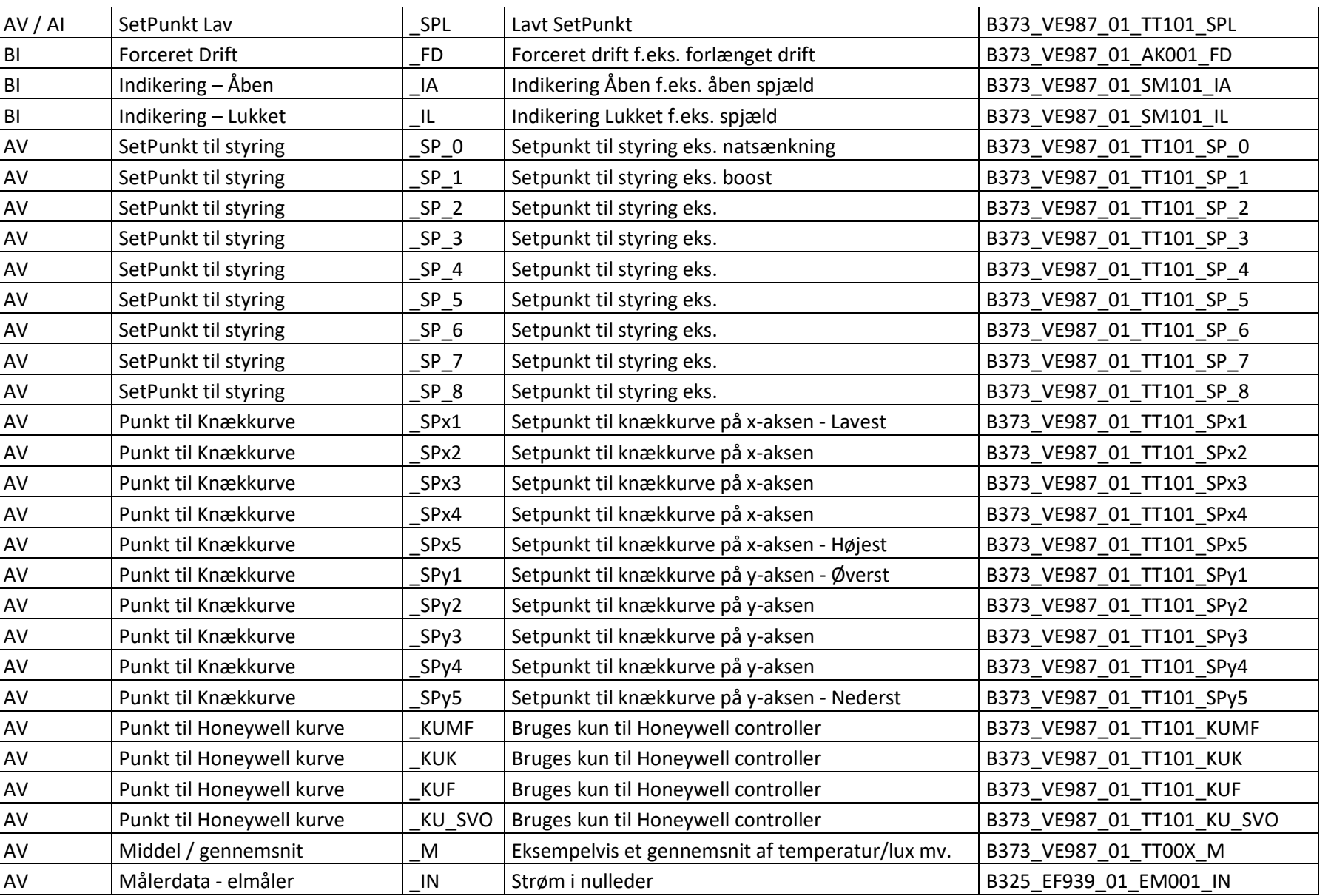

Danmarks Tekniske Universitet **DTU Campus Service**

Udgivet af [CAS - BMS] Ansvarlig: [Martin H Schnipper] Standard for DTU - BACnet Programmering Side **52** af **58**

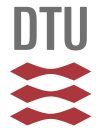

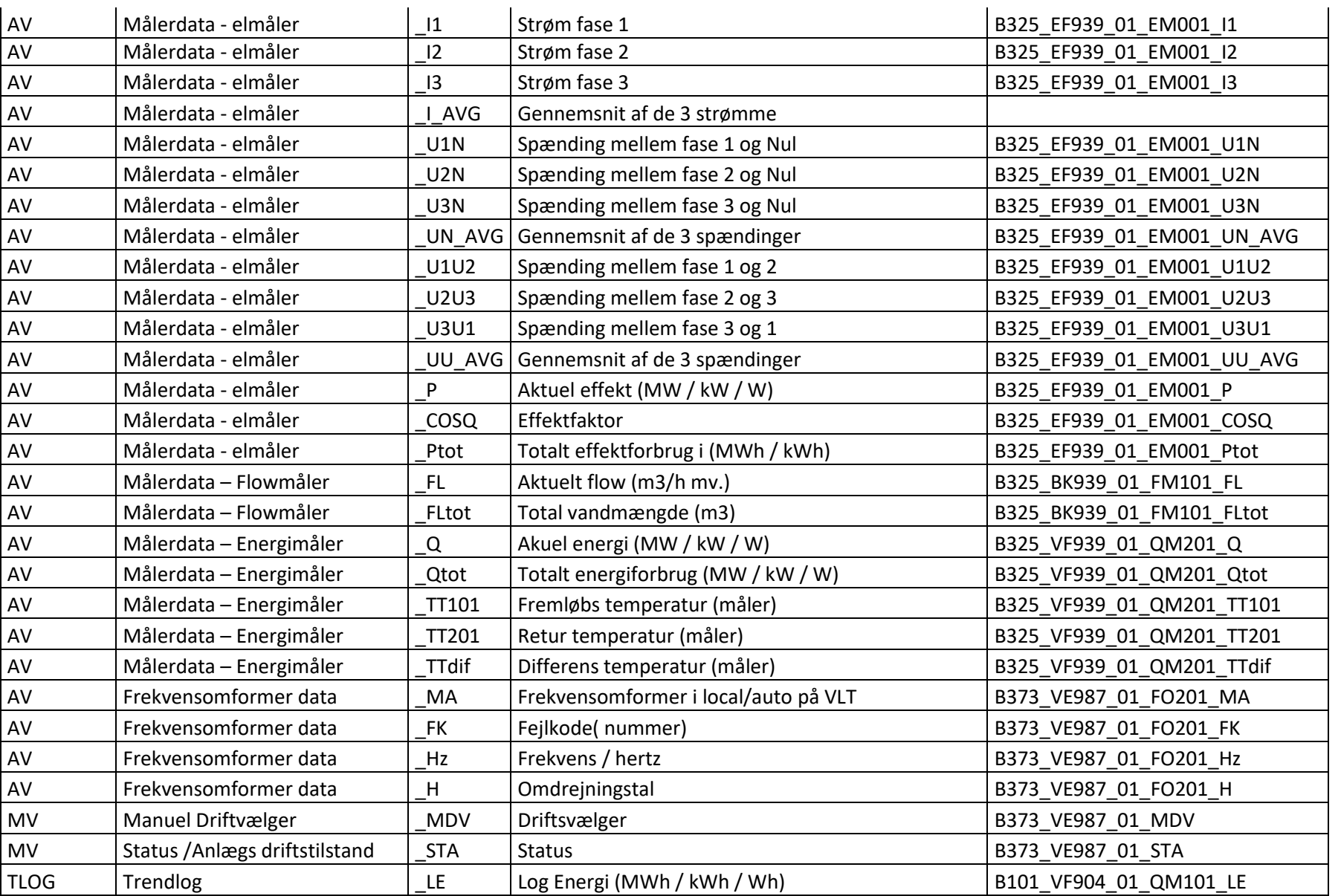

Danmarks Tekniske Universitet **DTU Campus Service**

Standard for DTU - BACnet Programmering Side **53** af **58**

#### Danmarks Tekniske Universitet

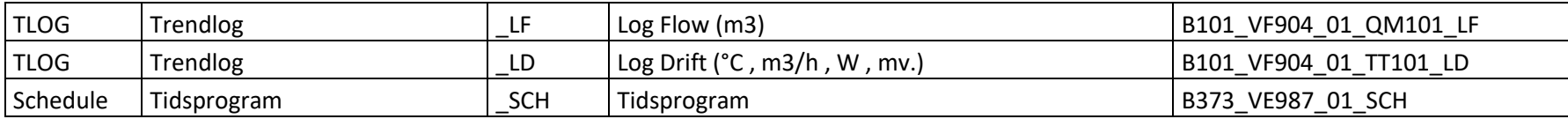

I tilfælde af manglende suffixer, i forhold til et specifikt projekt, skal "*CAS- BMS – afdelingen*" kontaktes for specificering af et nyt og dækkende suffix.

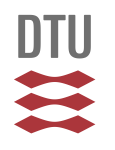

# <span id="page-54-0"></span>**Krav til BACnet COV - Increment indstillinger - Vejledende**

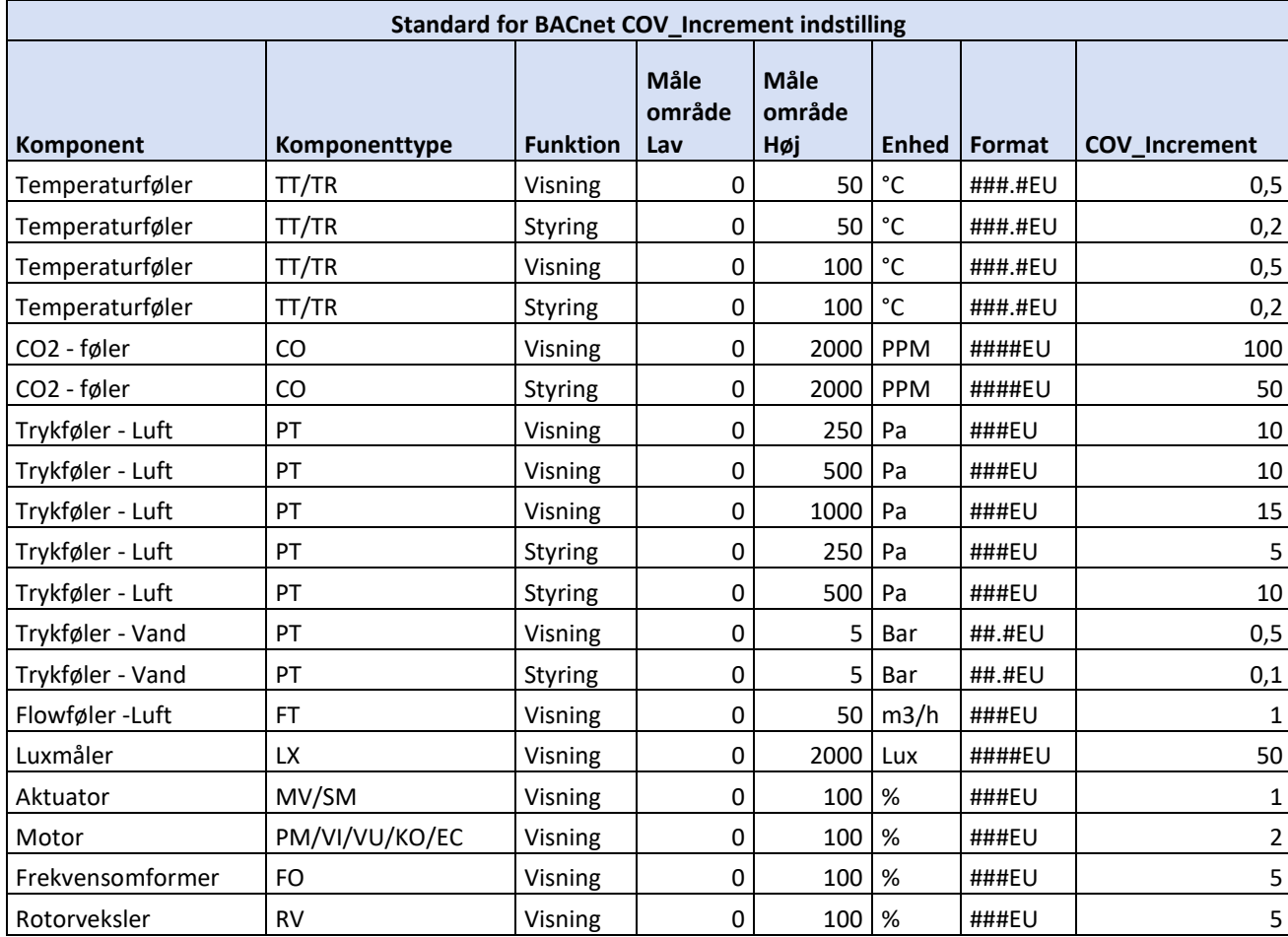

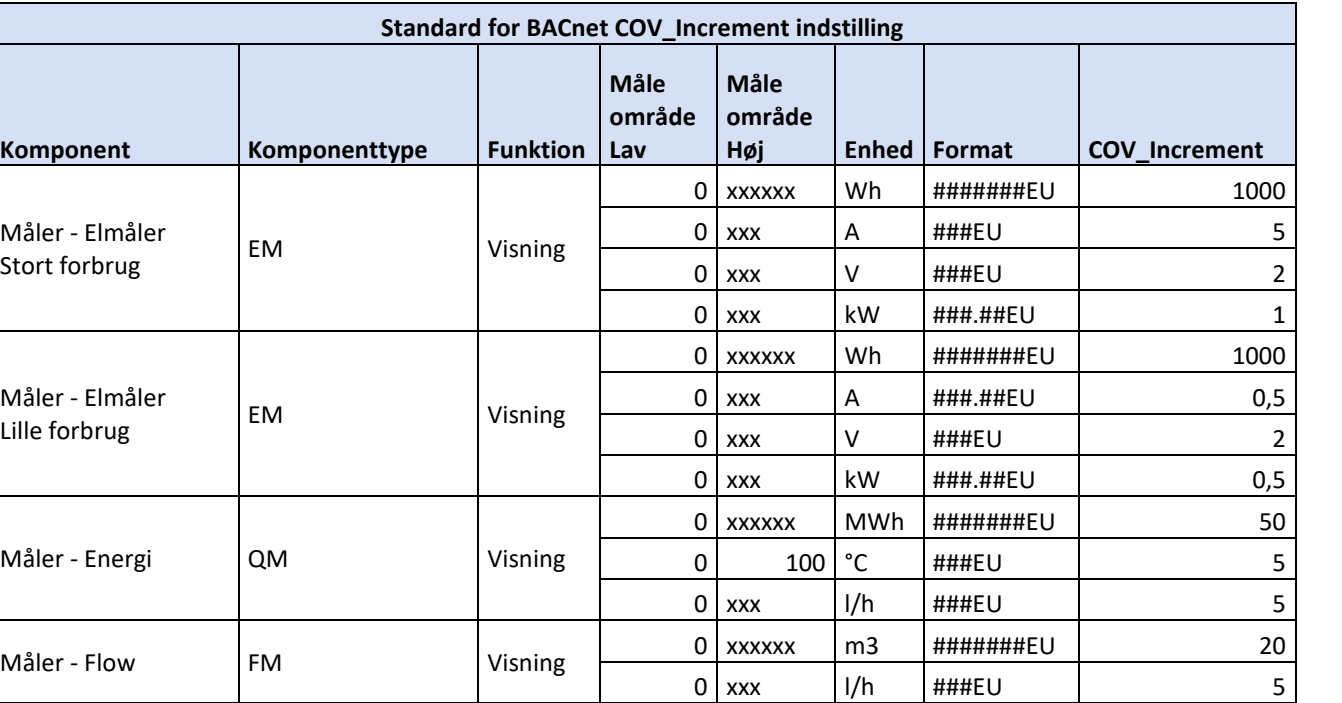

**DTU**  $\mathbf{u}$ 

Ovenstående lister er vejledende, hvorfor rådgiver altid har ansvaret for at implementere de projektspecifikke COV-increment's samt måleområder i "*DTU – BMS komponentdataliste for rådgivere*" (se DTU's hjemmeside).

(se desuden "*Standard for arbejdsprocessen ved installation af BACnet IP enheder*").

# <span id="page-56-0"></span>**Relaterede dokumenter**

Nedenstående er oplistet relaterede dokumenter og standarder

- *"BMS ID betegnelser – Anlægsnavngivning for nye anlæg"*
- *"Standard for arbejdsprocessen ved installation af BACnet IP enheder"*
- "*DTU alarm - og setpunktsskema"*
- *"DTU BMS – basisbeskrivelse for bygningsautomation"*
- *"Standard-for-indkoeb-installation-og-navngivning-af-forbrugsmaalere-og-deres-maalerpunkter"*

# <span id="page-56-1"></span>**Versionshistorik**

**2018.12.06** Tilføjet nye suffixer til suffix skema\_MA & \_FK & \_Hz & \_H & \_RT 2018.01.19 Tilføjet nyt suffix til suffix skema \_B 2017.08.17 Tilføjet nye suffixer til suffix skema \_TT101 & \_TT201 & \_TTdif & \_SCH & \_DT 2017.06.20 Tilføjet nye suffixer til suffix skema \_SPH & \_SPL & RS 2017.02.14 Afsnit om trendlog tilføjet. Derudover er ekstra suffixer tilføjet til suffix skema. 2016.12.23 Første rigtige udgave af standarden

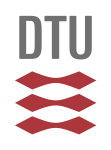

# <span id="page-57-0"></span>**Kvalitetssikring**

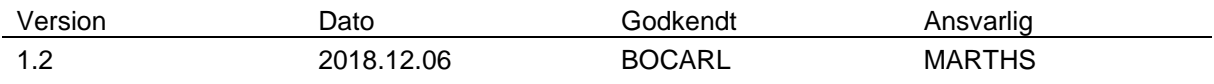